## **ПРОГРАММНОЕ ОБЕСПЕЧЕНИЕ «СВЕРКА ИС И ПЕРЕЧНЕЙ» Версия 4.7.10**

**Руководство пользователя**

**Красноярск 2024**

# Содержание

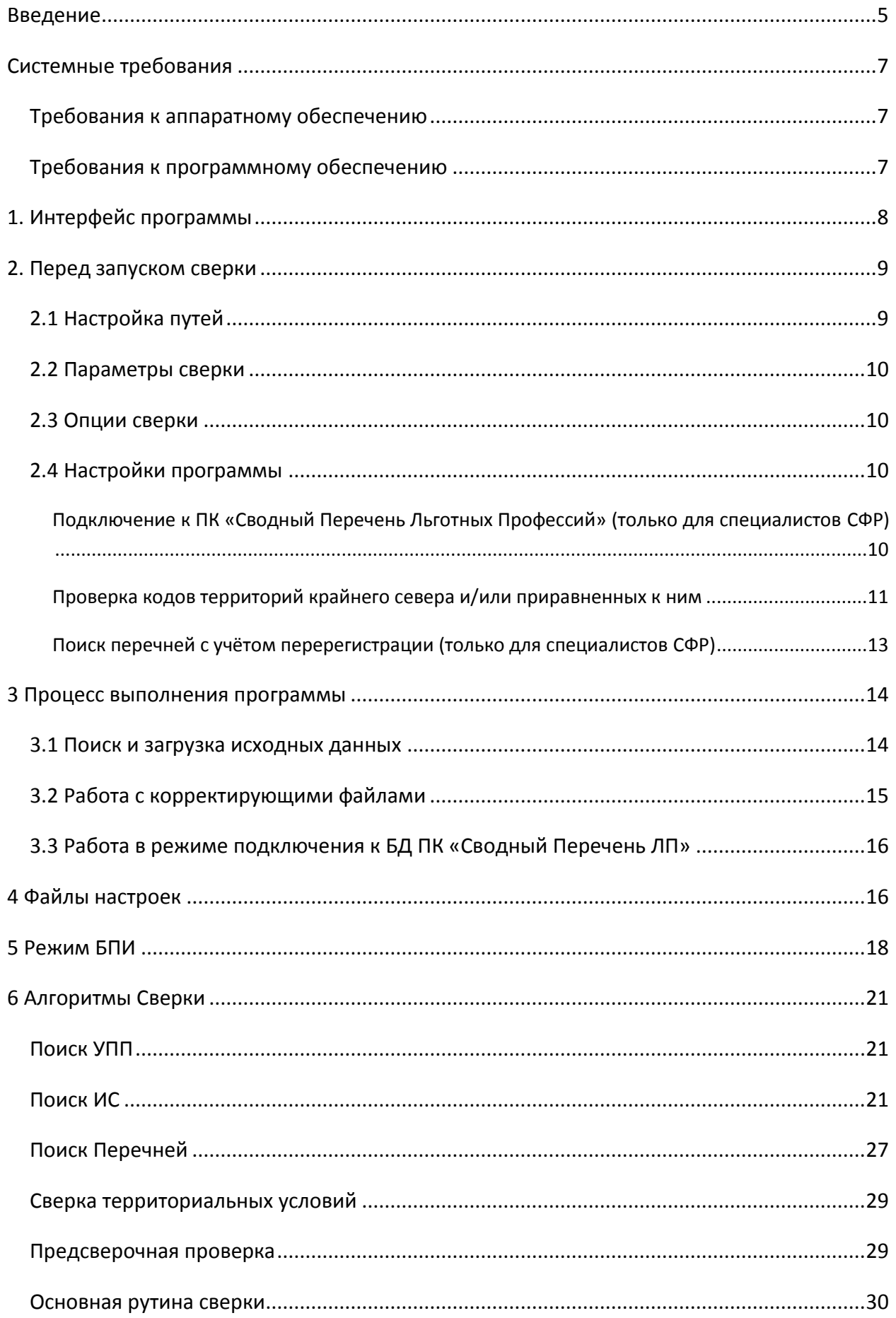

Окончательное формирование результата[...........................................................................34](#page-33-0)

Список используемых сокращений

- 3Л застрахованное лицо  $\bullet$
- ИС индивидуальные сведения предоставляемые страхователями в соответствии с  $\bullet$ Федеральным законом от 01.04.1996 «Об индивидуальном (персонифицированном) учете в системе обязательного пенсионного страхования»
- Перечень документ, описывающий список рабочих мест, профессий, должностей, занятость  $\bullet$ на которых дает право застрахованным лицам на досрочное пенсионное обеспечение в соответствии со статьями 30-33 Федерального закона от 28.12.2013 № 400-ФЗ «О страховых пенсиях»
- ПО программное обеспечение  $\bullet$
- XML специальный формат для хранения структурированных данных, для обмена  $\bullet$ информацией между программами
- Файл Перечня электронное представление Перечня в формате XML
- Файл ИС электронное представление ИС в формате XML

#### <span id="page-4-0"></span>**Введение**

Программное обеспечение «Сверка ИС и Перечней» предназначено для обеспечения контроля достоверности информации о стаже застрахованных лиц на соответствующих видах работ, предоставляемой страхователями в СФР для целей обязательного пенсионного страхования.

Программное обеспечение «Сверка ИС и Перечней» (далее именуемое «СВЕРКА») осуществляет автоматическую сверку данных Перечня рабочих мест, профессий (должностей), занятость на которых дает право Застрахованным Лицам на досрочное назначение трудовых пенсий (далее – Перечень) с информацией содержащейся в индивидуальных сведениях (далее - ИС), предоставляемых страхователями в соответствии с Федеральным законом от 01.04.1996 «Об индивидуальном (персонифицированном) учете в системе обязательного пенсионного страхования».

Данное программное обеспечение предполагается к использованию на рабочих местах специалистов УСФР (Отделов СФР), а также для использования на рабочих местах специалистов кадровых служб, ответственных за ведение персонифицированного учета на предприятии.

«СВЕРКА» обеспечивает выполнение в автоматизированном режиме следующих функций:

- Загрузка базовых данных для сверки:
	- o файла Перечня по выбору регистрационного номера страхователя;
	- o пачек с индивидуальными сведениями форм СЗВ-6-1 формата 7.0 (см. приложение к Инструкции по заполнению форм документов индивидуального (персонифицированного) учета в системе обязательного пенсионного страхования, утвержденной постановлением ПФР от 31.07.2007 № 192п).
	- o пачек с индивидуальными сведениями форм СЗВ-6-4 формата 7.0;
	- o пачек с индивидуальными сведениями форм СЗВ-6-2 формата 7.0;
	- o пачек с индивидуальными сведениями форм РСВ-1 формата 7.0;
	- o пачек с индивидуальными сведениями форм СПВ-1 формата 7.0;
	- o пачек с индивидуальными сведениями форм СПВ-2 формата 7.0.
	- o пачек с индивидуальными сведениями форм СЗВ-СТАЖ, СЗВ-КОРР, СЗВ-ИСХ;
	- o пачек с индивидуальными сведениями форм ЕФС-1.
- Автоматическая сверка со штатным расписанием Перечня:
	- o количества рабочих дней (ставок) по одноименной профессии (позиция Перечня) с количеством рабочих дней отраженных страхователем в ИС;
	- o наличия позиций в штатном расписании Перечня, указанной страхователем в ИС.
- Автоматическая сверка ИС с поименным списком к Перечню:
	- o на наличие (отсутствие) в поименном списке застрахованных лиц, на которых представлены (не представлены) ИС. При этом сверяется страховой номер и Ф.И.О.
	- o основания предоставления «льготы» (код по классификатору);
- o код профессии (по Списку № 1 и 2);
- o период стажа по граничным датам приема и увольнения без учета не страховых периодов и периодов без указания «льготы»;
- o период стажа по фактическим датам приема и увольнения с учетом периодов без указания «льготы»;
- o величин ставок за конкретный период работы;
- o фактически отработанного времени за конкретный период работы.
- o проверка по дополнительного тарифа.
- Проверка правомерности проставления в ИС кодов территориальных условий.

Формирование результатов сверки в протокол, который выводится на экран и печать протокола проведенной сверки.

По техническим вопросам обращаться по адресу: 0822@034.pfr.ru (Lotus 034-0822/034/PFR/RU), Квасов Денис Егорович

## <span id="page-6-0"></span>**Системные требования**

### <span id="page-6-1"></span>**Требования к аппаратному обеспечению**

Рекомендуемое аппаратное обеспечение:

- процессор 1 ГГц и больше;
- объем оперативной памяти 256Mb и больше;
- 2Мb свободного объема на жестком диске для установки программы;
- дополнительное объем на жестком диске под хранение файлов ИС для последующей сверки (объем зависит от количества проверяемых сведений);
- принтер для печати протокола проведенной сверки.

### <span id="page-6-2"></span>**Требования к программному обеспечению**

- Операционная система семейства MS Windows;
- браузер для просмотра HTML-страниц;
- библиотека MSXML v6.0.

## <span id="page-7-0"></span>**1. Интерфейс программы**

Рабочее окно ПО появляется после запуска файла Sverka.exe (рисунок 1):

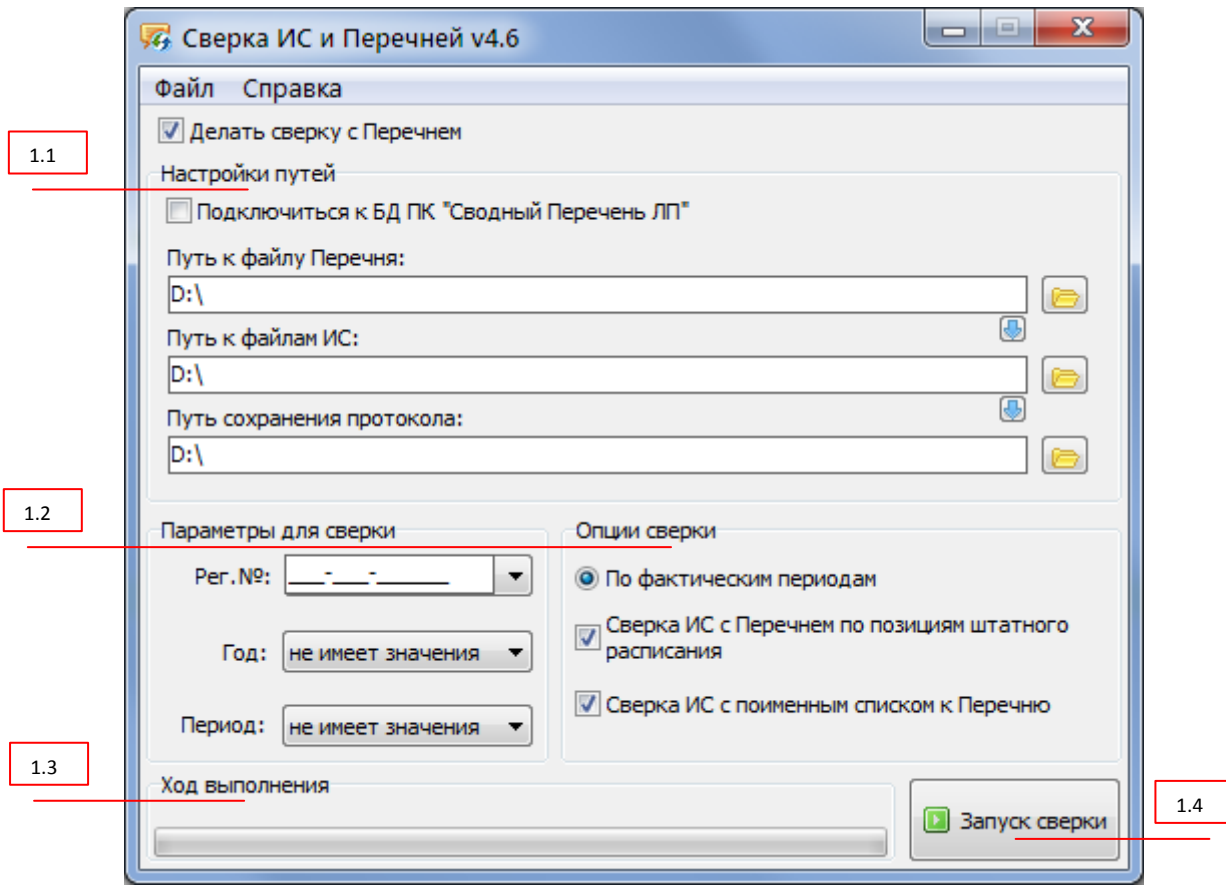

**Рисунок 1. Рабочее окно программного обеспечения**

В блоке «Настройки путей» (1.1) расположены элементы управления для указания на исходные файлы Перечня и ИС, а также для указания на каталог, где будет сохранен файл протокола. В этом же блоке для удобства расположены кнопки выбора каталогов Перечней, ИС и протокола соответственно.

В блоке «Параметры сверки» (1.2) расположены поле для ввода регистрационного номера предприятия и поле для ввода отчетного года, а также список выбора отчетного периода (первый квартал, полугодие, 9 месяцев, год) по которым будут анализироваться входящие файлы, и производиться сверка. В блоке «Опции сверки» предлагается задать опции сверки.

В блоке «Ход выполнения» (1.3) расположены элементы для наглядного отображения текущего состояния сверки.

Кнопка «Запуск сверки» (1.4) предназначена для запуска основной работы программы.

### <span id="page-8-0"></span>**2. Перед запуском сверки**

Перед запуском сверки, надо правильно заполнить все поля исходных данных. При логическом или физическом несоответствии заполненных полей, выдается окно со списком ошибок, которые надо устранить до начала сверки. Пример на рисунке 2.

| ∣⊟<br><b>44</b> Список ошибок                                                                  |  |  |  |  |
|------------------------------------------------------------------------------------------------|--|--|--|--|
| Перед началом сверки укажите корректный регистрационный номер предприятия!                     |  |  |  |  |
| :"При сверке сведений за 2010 год в периоде указывается только "06 - полугодие" или "12 - год" |  |  |  |  |
| Проверьте путь к файлу Перечня! Такого каталога не существует!                                 |  |  |  |  |
| Перед началом сверки укажите путь к файлам Индивидуальных сведений!                            |  |  |  |  |
| Перед началом сверки укажите каталог, где будет сохраняться протокол сверки!                   |  |  |  |  |
|                                                                                                |  |  |  |  |
| Печать<br>Копировать                                                                           |  |  |  |  |

**Рисунок 2. Список ошибок**

### <span id="page-8-1"></span>**2.1 Настройка путей**

Значения полей путей исходный файлов определяет их прямое физическое расположение. Поэтому должны соблюдаться следующие требования:

- поля путей не должны быть пустыми;
- указанные каталоги должны существовать.

Для удобства заполнения полей путей предназначены кнопки  $\Box$ , при нажатии на которые открывается окно выбора каталога (рисунок 3).

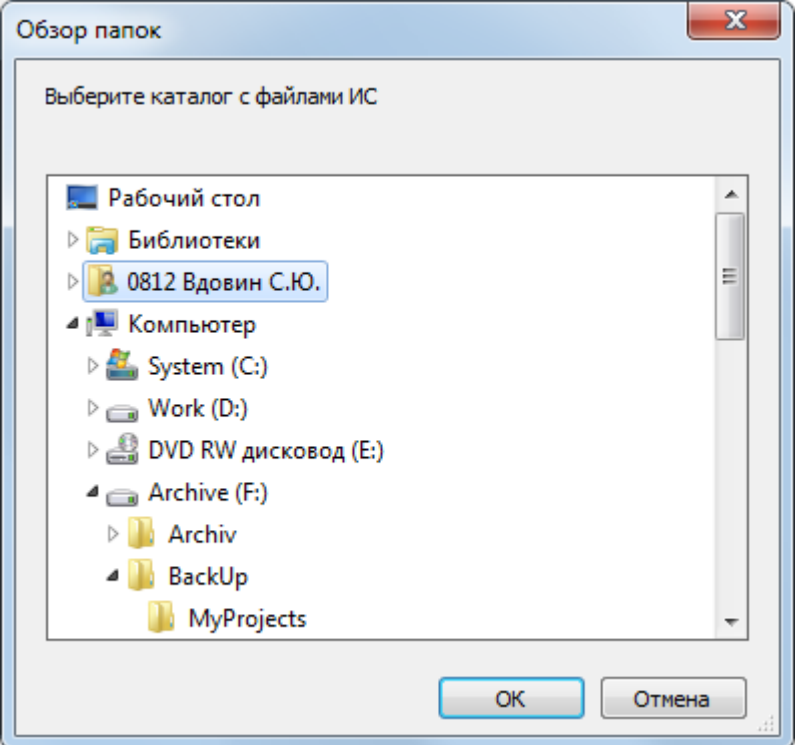

**Рисунок 2. Окно выбора каталога**

В этом окне выбирается каталог, в котором хранятся файлы.

*Файл Перечня может быть запрошен программой из БД ПК «Сводный Перечень ЛП». Для этого используйте флаг «Подключиться к БД ПК «Сводный Перечень ЛП»». При этом поле для ввода пути к файлу Перечня станет недоступным.*

#### <span id="page-9-0"></span>**2.2 Параметры сверки**

Поля «Рег. №», «Год» и «Период» определяют основные параметры работы программы – выбор конкретного страхователя за конкретный отчетный период. На основе этих параметров идет подбор нужных файлов для сверки. Параметр «период» зависит от параметра «год» (за 2010 год можно выбрать только «6 – полугодие» и «12 – год», ранее 2010 года можно выбрать только «12 - год»). Это соответствует технологии приема ИС в СФР. Так же можно выбрать «не имеет значения», в таком случае «Год» и «Период» будут определены при Сверке автоматически.

Регистрационный номер страхователя должен соответствовать шаблону NNN-NNN-NNNNNN (например, 034-004-000002).

Флаг «Делать сверку с Перечнем» отключается только в том случае, если программа применяется исключительно в целях проверки правомерности проставления кодов территориальных условий. Включение такой проверки настраивается в меню ФАЙЛ->НАСТРОЙКИ (см. ниже). Если проверка правомерности проставления кодов не включена, и флаг «Делать сверку с Перечнем» выключен, то программа не запустится, т.к. кнопка «Запуск сверки» будет заблокирована.

#### <span id="page-9-1"></span>**2.3 Опции сверки**

Опции сверки определяют логическое поведение программы.

Флаги «Сверка ИС с Перечнем по позициям штатного расписания», «Сверка ИС с поименным списком к Перечню» включают/выключают набор проводимых сверок. Из этих двух флагов хотя бы один должен быть включен.

### <span id="page-9-2"></span>**2.4 Настройки программы**

Окно настроек доступно из меню ФАЙЛ->НАСТРОЙКИ и выглядит как на рисунке 4.

В окне настроек расположены вкладки с группами настроек, а также панель с функциональными кнопками «Сохранить» и «Отмена», которые сохраняют или отменяют все изменения, произведенные с момента открытия данного окна.

### <span id="page-9-3"></span>**Подключение к ПК «Сводный Перечень Льготных Профессий» (только для специалистов СФР)**

На вкладке «БД ПК «Сводный Перечень»» (рисунок 4) настраиваются свойства подключения к базе данный программного комплекса «Сводный Перечень ЛП». Режим работы с данным программным комплексом описан в разделе 3.3.

Чтобы узнать значения для ввода в соответствующие поля настроек, обратитесь, пожалуйста, к администратору программного комплекса «Сводный Перечень ЛП». Для хранения имени пользователя и пароля для доступа к программному комплексу используется флаг «хранить» блока «Пароль». Для ввода пароля используйте кнопку «Ввести» блока «Пароль».

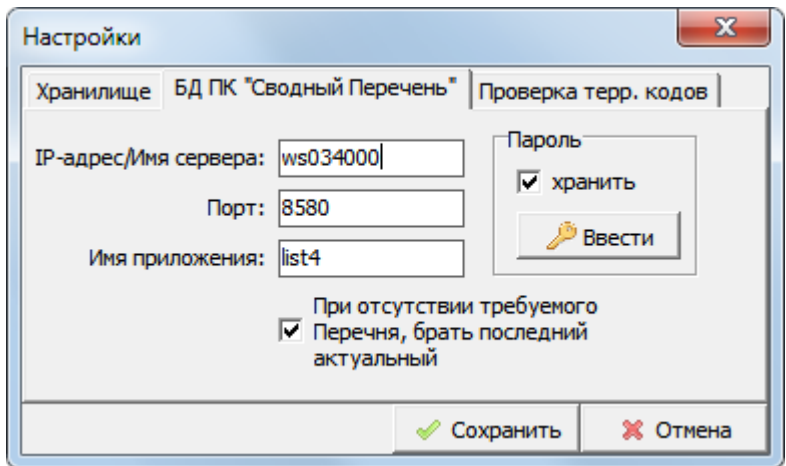

**Рисунок 3. Вкладка "БД ПК "Сводный Перечень""**

#### <span id="page-10-0"></span>**Проверка кодов территорий крайнего севера и/или приравненных к ним**

На вкладке «Проверка терр. кодов» можно включить флаг «Проверять правомерность проставления терр. кодов». Причем при включении такого флага станут доступны дополнительные поля для ввода регистрационных номеров страхователей, имеющих право проставлять коды территориальных условий (рисунки 5,6).

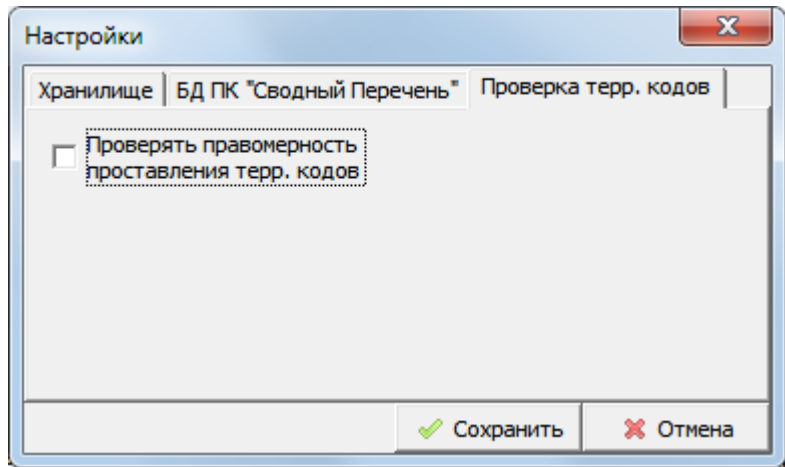

**Рисунок 4. Вкладка "Проверка терр. кодов"**

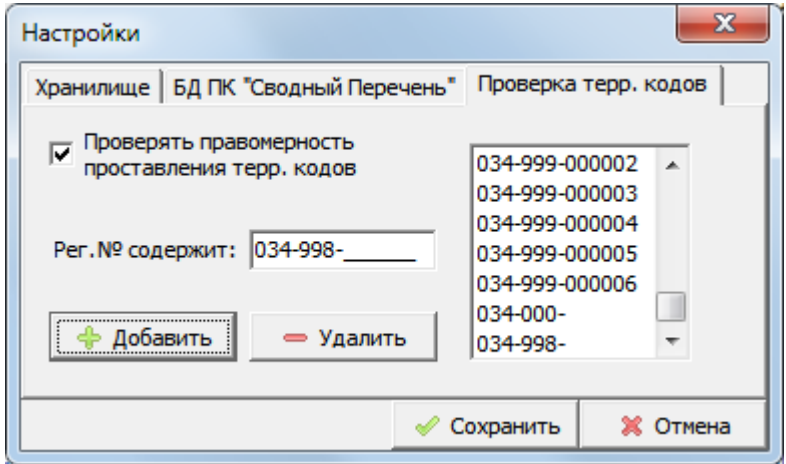

**Рисунок 5. Проверка правомерности проставления территориальных кодов включена**

Для добавления страхователя необходимо ввести его регистрационный номер в поле «Рег.№ содержит» и нажать кнопку «Добавить». Также можно добавить номер района, в котором все страхователи имеют право (например, северные районы). Для удаления из списка нужно выбрать в списке нужную строчку и нажать кнопку «Удалить». В списке все значения (регистрационные номера и номера районов) должны быть уникальны, поэтому при попытке добавить регистрационный номер уже содержащийся в списке, будет показано сообщение (рисунок 7).

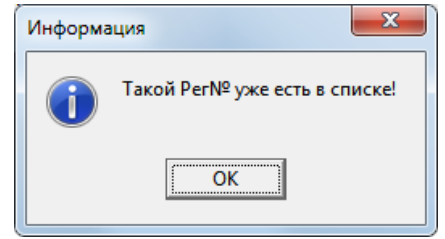

**Рисунок 6. Сообщение "Такой Рег.№ уже есть в списке!"**

Включая параметр «Использовать расширенный режим» интерфейс ввода регистрационных номеров страхователей, имеющих право проставлять коды территориальных условий изменится.

Добавление регистрационных номеров происходит аналогично обычному режиму, но необходимо выбрать определенные коды территориальных условий, а также, при необходимости, указать период действия права.

Для того чтобы добавить или убрать право проставлять код территориальных условий у какой-либо организации или отредактировать период действия права необходимо дважды нажать на ячейку таблицы.

**Важно!** Ошибка проверки права проставления кода ТУ появится в протоколе для все периодов работы с указанным кодом ТУ, для которых не выполняется хотя бы одно из следующих условий:

- 1. Рег. номер организации совпадает с одной из записей в таблице прав на ТУ;
- 2. Период работы с ТУ входит в указанный для записи период (начало и конец включительно);
- 3. Один из кодов ТУ записи совпадает с кодом ТУ периода работы.

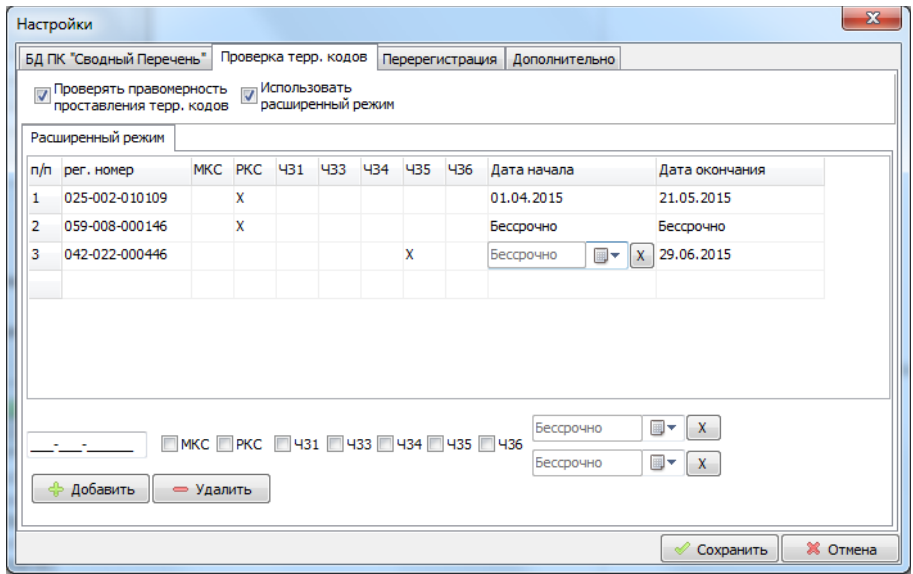

**Рисунок 7. Расширенный режим**

### <span id="page-12-0"></span>**Поиск перечней с учётом перерегистрации (только для специалистов СФР)**

С версии 4.5 ПО «Сверка ИС и Перечней» в настройки добавлена вкладка «Перерегистрация» (рисунок 9). Данная вкладка используется для управление списком организаций, которые прошли перерегистрацию и изменили рег. номер.

Данный массив данных используется для корректного поиска Перечня при Сверке ИС.

Раздел «Запрос сведений из ПК УПС» временно заблокирован.

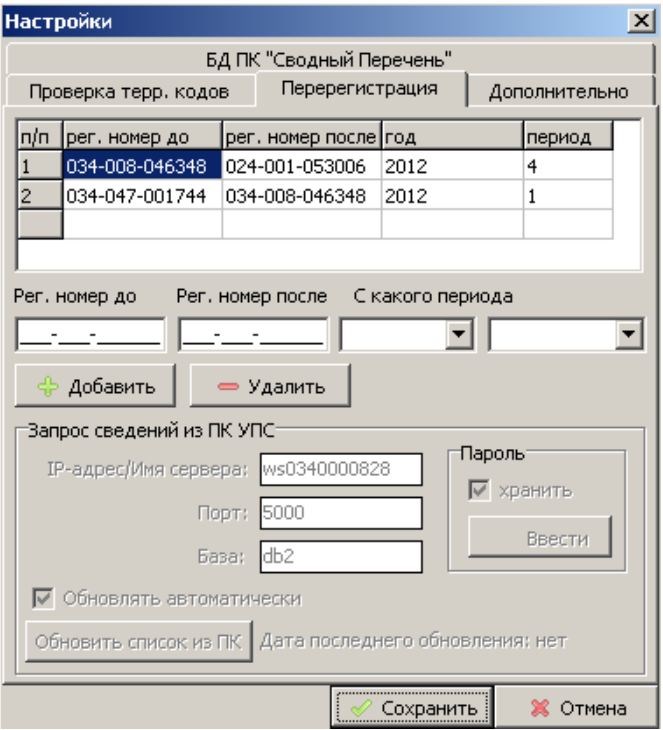

**Рисунок 9. Перерегистрация**

На вкладке «Дополнительно» (рисунок 10) можно включить следующие функции:

- 1. Постоянное логирование хода Сверки (при этом логи будут сохраняться в папку logs, которая находится в папке с установленным ПО «Сверка ИС и Перечней»);
- 2. Дополнительную проверку Перечня на соответствие формату. Для данной проверки необходимо, чтобы в папке с установленной Сверкой находились файлы формата Перечня: perech-krsk.xsd, perech-krsk-additional.xml.
- 3. Формирование дополнительного протокола проверки в соответствии с форматом Универсального Протокола Проверок.

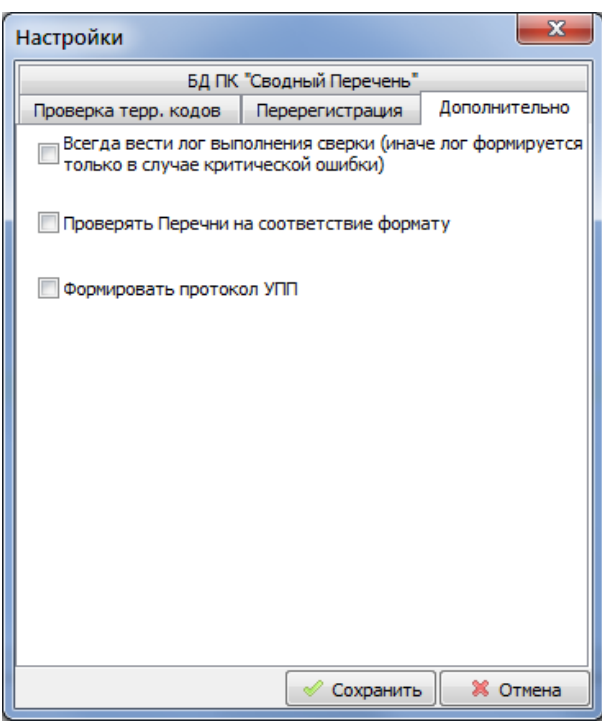

**Рисунок 10. Дополнительно**

### <span id="page-13-0"></span>**3 Процесс выполнения программы**

После того как были заданы все необходимые настройки и параметры сверки, нужно нажать кнопку «Запуск сверки». В процессе работы программы, в зависимости от текущего состояния сверки, в блоке «Ход выполнения» появляются надписи «Поиск ИС», «Поиск Перечня», «Сверка» и «Готово».

По завершению сверки, программа автоматически отобразит протокол. Если файл протокола будет иметь значительный объем (будет обнаружено большое количество ошибок или предупреждений), для отображения протокола может потребоваться некоторое время.

#### <span id="page-13-1"></span>**3.1 Поиск и загрузка исходных данных**

Работа начинается с отбора подходящих для сверки файлов.

Файл Перечня ищется в указанном каталоге либо запрашивается из БД ПК «Сводный Перечень ЛП» (если стоит соответствующий флаг). Файлы Перечней должны быть:

- с расширением файлов \*.xml;
- с типом «ИСХОДНЫЙ»;
- с соответствующим регистрационным номером;
- с отчетным годом, задаваемым параметром сверки.

Также при поиске Перечня учитываются его параметры – «накопительным итогом» и «отчетный период». В общем случае они должны быть такими же, как указано в параметрах сверки или «выше» (с точки зрения наличия информации). Пример указан в [Таблица](#page-13-2) 1.

#### <span id="page-13-2"></span>**Таблица 1. Пример подходящего Перечня**

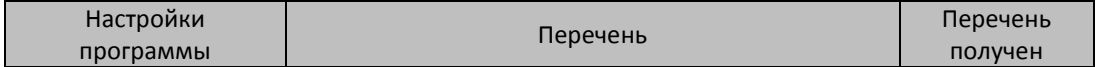

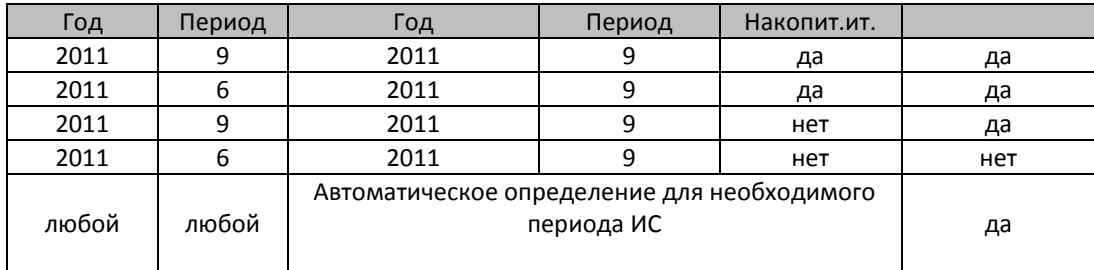

Все остальные файлы пропускаются. Если в параметре сверки, например, стоит год 2011, то программа может взять Перечень и за предыдущий год (за 2010), но в этом случае сверка ИС с поименным списком к Перечню происходить не будет, т.к. считается, что он уже не актуален. Также если в указанном каталоге находится несколько Перечней, то программа загрузит более актуальный (например, за 2011 год, а не за 2010). Если не было найдено ни одного подходящего Перечня, будет сформирован протокол с текстом: «Ошибка! Не было найдено Перечня с указанным регистрационным номером».

*Если флаг «Делать сверку с Перечнем» отключен (т.е. предполагается только проверка правомерности проставления кодов территориальных условий), то поиск файла Перечня осуществляться не будет. Путь к файлу Перечня заполнять не надо.*

Файлы индивидуальных сведений ищутся в указанном каталоге. Файлы индивидуальных сведений должны быть:

- формата 7.0;
- с расширением файлов \*.xml;
- с типом сведений «ИСХОДНАЯ» или «КОРРЕКТИРУЮЩАЯ»;
- с соответствующим регистрационным номером;
- для указанного года;
- для указанного отчетного периода.

*Для корректирующих ИС учитывается не отчетный год и период, а корректируемые год и период.*

Все остальные файлы пропускаются. Если не было найдено ни одного подходящего формату 7.0 файла ИС, либо если найденные файлы ИС не удовлетворяют параметрам сверки (год, регистрационный номер и т.д.), то в протоколе будет сообщение: «Ошибка! Не было найдено файлов индивидуальных сведений со льготами с подходящими для сверки заданными условиями (РегНомер, Год, Период, Тип)».

### <span id="page-14-0"></span>**3.2 Работа с корректирующими файлами**

После отбора пачек, подходящих под параметры сверки, происходит сравнительный анализ исходных и корректирующих пачек на предмет необходимости замены или добавления периодов стажа. Сравниваются те корректирующие и исходные пачки, у которых корректируемый год и корректируемый отчетный период совпадают с исходным годом и периодом соответственно.

Застрахованные лица и их периоды работы из корректирующих пачек заменяют соответствующих (по СНИЛС) ЗЛ из исходных пачек. Если есть такие корректирующие пачки, корректируемые год и период которых не совпадают ни с одной из исходных пачек (или вообще

нет исходных пачек), то ЗЛ из таких пачек просто добавляются к общему списку льготников для последующей сверки.

### <span id="page-15-0"></span>**3.3 Работа в режиме подключения к БД ПК «Сводный Перечень ЛП»**

При подключении к базе данных программного комплекса «Сводный Перечень ЛП» используется запрос с параметрами, введенными в окне настроек во вкладке «Подключение к БД ПК «Сводный Перечень ЛП»» (раздел 2.4). Результатом запроса является XML файл Перечня, либо сообщение об ошибки.

Сообщение об ошибке может возникнуть из-за невозможности вернуть Перечень по совокупности указанных параметров - год, период, Рег.№, накопительным итогом. В этом случае в протоколе сформируется надпись:

Возникла ошибка при запросе к БД ПК "Сводный Перечень ЛП".

Версия ПК "Сводный Перечень ЛП": <указывается установленная версия ПК (если версия раньше 4.7.1, то будет надпись «не определена»)>

Сообщение: <выводится основное сообщение ошибки, возвращаемой ПК «Сводный Перечень ЛП»>

Пояснение: <дается пояснение о причинах возникновения ошибки>.

Если вообще не удалось подключиться, то в протоколе будет сообщение:

Возникла ошибка при подключении к БД ПК "Сводный Перечень ЛП". Проверьте настройки подключения.

В общем случае в режиме подключения к БД ПК «Сводный Перечень ЛП» действуют те же правила что и при загрузке исходного Перечня из файла [\(Таблица](#page-13-2) 1).

### <span id="page-15-1"></span>**4 Файлы настроек**

!Важно: начиная с версии 4.7.1 файлы настроек хранятся в папке %APPDATA%\Sverka.

В Windows XP: **[Системный диск]\Documents and Settings\[имя пользователя]\Application Data\Sverka**;

В Windows 7 и далее: **[Системный диск]\Users\[имя пользователя]\AppData\Roaming\Sverka**.

#### *Файл %APPDATA%\Sverka\RightList.txt*

содержит список страхователей, имеющих право проставлять коды территориальных условий. Файл считывается при каждом запуске программы и загружается в память. Список доступен для редактирования в окне настроек программы на вкладке «Проверка терр. кодов». При закрытии программы файл перезаписывается.

Формат файла должен быть следующего вида:

- каждая строка это регистрационный номер страхователя вида «RRR-RRR-RRRRRR» или номер района вида «RRR-RRR»;
- в конце строки должен быть стандартный код «конца строки»;
- в конце списка должен быть стандартный код «конец файла»;
- количество строк не регламентируется.

При использовании «расширенного режима» проверки терр. кодов формат файла должен быть следующего вида:

- каждая строка – это регистрационный номер страхователя вида «RRR-RRR-RRRRRR/000000» или номер района вида «RRR-RRR/000000», где /000000 отдельный запрет/разрешение на каждый код терр. условий.

#### *Файл %APPDATA%\Sverka\CrossingList.txt*

содержит список страхователей, прошедших перерегистрацию. Файл считывается при каждом запуске программы и загружается в память. Список доступен для редактирования в окне настроек программы на вкладке «Перерегистрация». При закрытии программы файл перезаписывается.

Формат файла должен быть следующего вида «000-000-000001/000-000-000002/2012/4»:

- рег. номер, который был,
- рег. номер, который стал,
- год, с которого использовался новый рег номер,
- период, с которого использовался новый рег. номер.

В качестве разделителя используется символ «/».

### *Файл %APPDATA%\Sverka\SverkaConfig.ini*

содержит все настройки, используемые программой. Настройки считываются и записываются при запуске и закрытии программы соответственно. Применяется как просто для удобства – хранения состояния настроек с предыдущего использования, так и для возможности использования программы в «режиме БПИ» (раздел 7).

Файл SverkaConfig.ini является текстовым конфигурационным файлом со специальной структурой, определяющей блоки настроек программы.

*Опытные пользователи могут изменять файл в редакторе текстовых файлов, например в программе «Блокнот».*

Ниже описана структура конфигурационного файла.

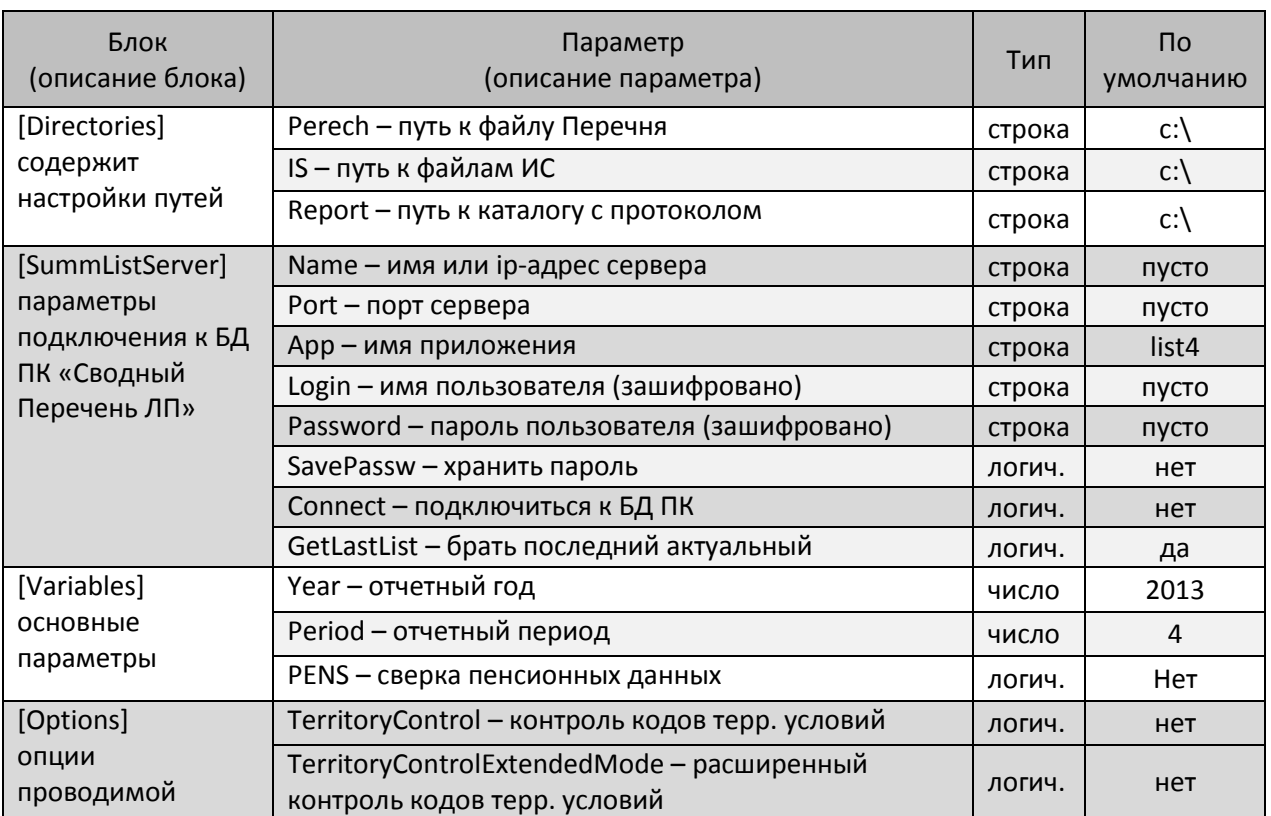

#### **Таблица 2. Структура конфигурационного файла**

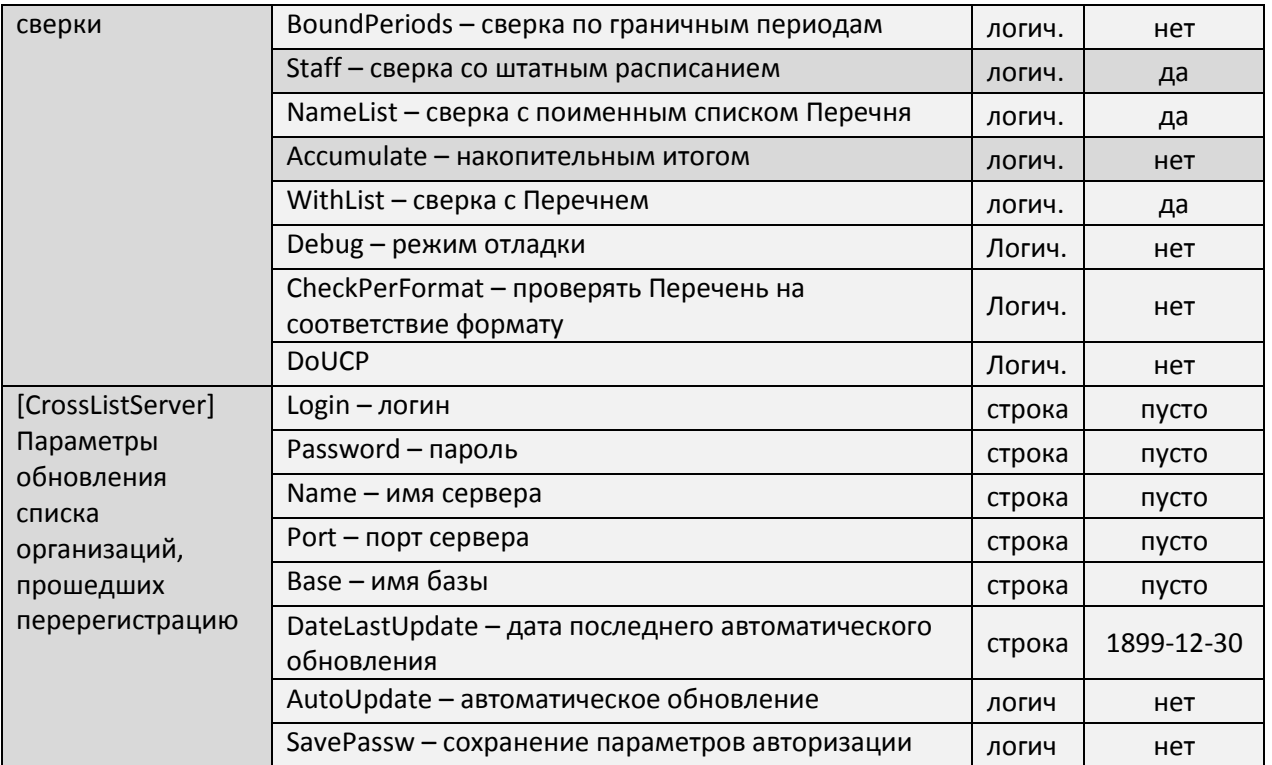

\* вычисляется автоматически – каталог, где хранится запускаемый файл программы;

\*\* вычисляется автоматически – текущий год;

<span id="page-17-0"></span>\*\*\* 4 – год.

### **5 Режим БПИ**

**Важно!** Данный режим предназначен для использования внутри структур СФР, а не для самостоятельной проверки документов страхователями!

Режим бесконтактного приема информации – режим когда программу «СВЕРКА» запускает не оператор, а специализированная программа по приему информации. В данном режиме не создаются и не выводятся на экран окна, а также не выводится протокол сверки. Запуск производится командной строкой вида:

#### *c:\sverka.exe /bpi 000-000-000000*,

где c:\sverka.exe – путь к исполняемому файлу программы «СВЕРКА»; /bpi – параметр, указывающий программе, что надо работать в режиме БПИ; 000-000-000000 – регистрационный номер страхователя.

Так как в режиме БПИ предполагается использование программы без пользовательского интерфейса, все настройки необходимые для сверки берутся из конфигурационного файла SverkaConfig.ini (см. раздел 6).

В режиме БПИ файл Перечня берется **только** из БД «Сводный Перечень ЛП», поэтому при осуществлении сверки с Перечнем (в конфигурационном файле параметр WithList=1) необходимо установить параметр Connect=1 и указать параметры подключения к БД.

Если необходимо сформировать протокол УПП вне режима БПИ, то необходимо установить параметр DoUCP=1.

Параметры «год», «отчетный период», тип формы «ПЕНСИОННАЯ» определяются автоматически из файлов, поданных на вход Сверки.

Также автоматически определяется и сама необходимость сверки исходя из следующей таблицы вариантов настроек и исходных данных:

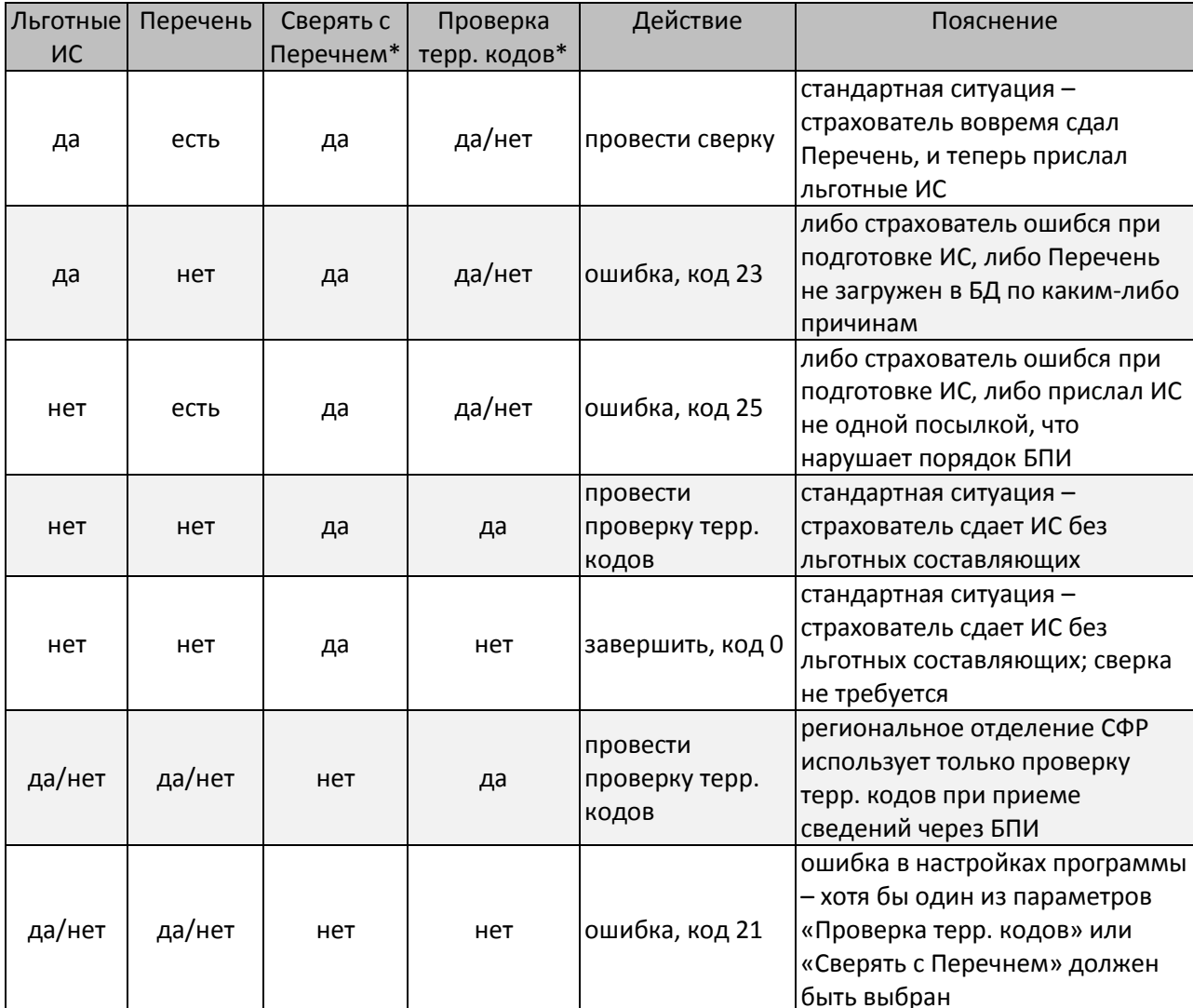

Таблица 3. Варианты настроек и исходных данных

\* используемые параметры определяются действующей технологией приема сведений через БПИ каждого конкретного региона.

После выполнения, программа формирует код возврата. Ниже дано описание кодов.

#### Таблица 29. Коды возврата

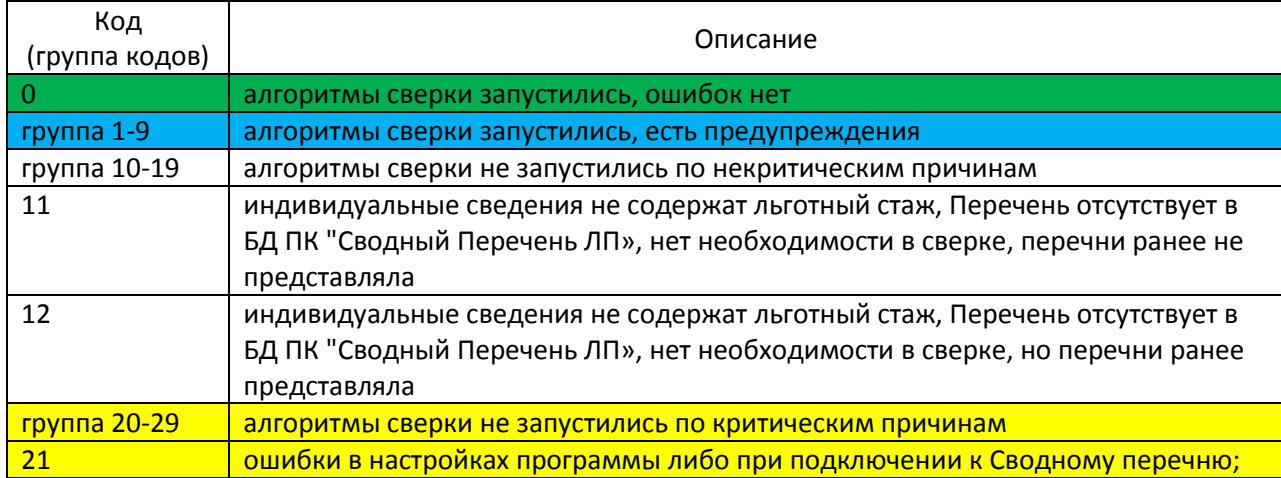

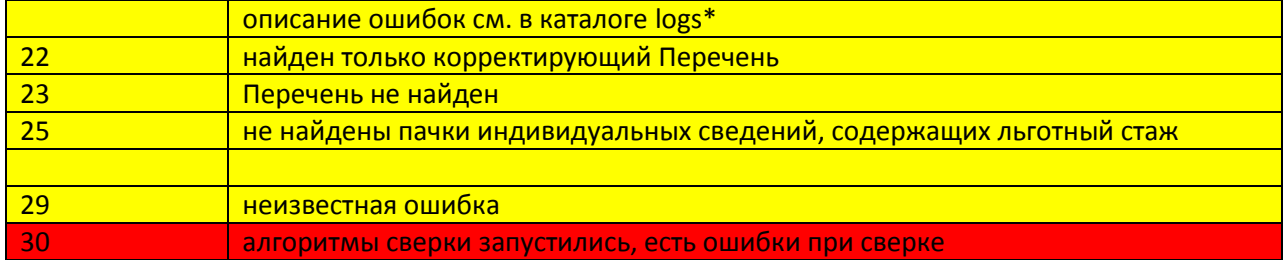

\* каталог logs создается в каталоге с исполняемым файлом программы; на каждый неудачный запуск программы формируется файл вида SVERKA-ERRORR\_YYYY- MM-DD\_hh-mm-ss, где DD, MM, YYYY, hh, mm, ss - это текущий день, месяц, год, час, минута и секунда возникновения ошибки соответственно. При коде завершения 29 дополнительно формируется лог SVERKA-DEBUG YYYY-MM-DD\_hh-mm-ss. Его формирование можно сделать постоянным, если в файл настроек в раздел [Options] добавить параметр Debug=1

Таблица 30. Таблица кодов завершения Сверки в связке с действиями ПК БПИ

| Код возврата | Статус проверки в ПК | Протокол для | Запись в базу |
|--------------|----------------------|--------------|---------------|
| программы    | БПИ                  | страхователя |               |
| 0            | OK                   | Да           | Да            |
|              | OK                   | Да           | Да            |
| 10           | OK                   | Нет          | Нет           |
| 11           | OK                   | Нет          | Да            |
| 12           | OK                   | Да           | Да            |
| 22           | Error                | Да           | Нет           |
| 23           | Error                | Да           | Нет           |
| 25           | Error                | Да           | Нет           |
| 30           | Error                | Да           | Нет           |
| Коды 21 и 29 | Error                |              |               |

\*по согласованию с разработчиками ПК БПИ

## <span id="page-20-0"></span>6 Алгоритмы Сверки

## <span id="page-20-1"></span>Поиск УПП

1. (Только в режиме БПИ) Среди содержимого папки, указанной как "Путь к файлам ИС" производится поиск протокола УПП с результатами проверок программ, который выполняются до Сверки в конвейере БПИ. Найденный протокол используется для дозаписи результата.

## <span id="page-20-2"></span>Поиск ИС

- 1. Из содержимого папки, указанной как "Путь к файлам ИС" папки выбираются все xml-файлы;
- 2. Если XML- файлов не найдено, то в протокол выводится предупреждение Не было найдено файлов индивидуальных сведений со льготами с подходящими для сверки заданными условиями (РегНомер, Год, Период, Тип), перечней не найдено. Сверка не требуется, программа переходит к формированию протокола, код завершения программы: 11;
- <span id="page-20-3"></span>3. Каждый из найденных файлов обрабатывается следующим образом. Если файлы закончились, то программа переходит к следующей операции [4]:
	- а. Проводится основной набор проверок:
		- 1. Загрузка в память с проверкой соответствия структуре XML;
		- 2. Проверка наличия и соответствия регистрационного номера предприятия из файла с номером, введённым в оконном режиме или в качестве параметра при работе в режиме БПИ (содержимое узла Регистрационный Номер);
		- 3. Проверка наличия типа документа (содержимое узла ТипДокумента);
		- 4. Наличие в файле записей, соответствующих указанному типу документа (содержимое узлов с именем, соответствующим содержимому узла ТипДокумента);
		- 5. Проверка соответствия типа документа одному из указанных:
			- СВЕДЕНИЯ О СТРАХОВЫХ ВЗНОСАХ И СТРАХОВОМ СТАЖЕ ЗЛ (формы СЗВ-6-1, СЗВ-6-2 и СПВ-1);
			- СВЕДЕНИЯ О СУММЕ ВЫПЛАТ О СТРАХОВЫХ ВЗНОСАХ И СТРАХОВОМ СТАЖЕ З Л (форма СЗВ-6-4);
			- СВЕДЕНИЯ О СУММЕ ВЫПЛАТ И СТРАХОВОМ СТАЖЕ ЗЛ (форма РСВ-1);
			- СВЕДЕНИЯ\_О\_СТРАХОВОМ\_СТАЖЕ\_ЗЛ\_ДЛЯ\_УСТАНОВЛЕНИЯ\_ПЕНСИИ (форма СПВ- $2$ :
		- 6. Установка имени раздела, в котором хранится общая информация о пачке для каждой из приведённых выше форм;
		- 7. Установка типа сведений в форме (содержимое узла ТипСведений в общей информации, игнорируются все типы кроме ИСХОДНАЯ и КОРРЕКТИРУЮЩАЯ);
		- 8. Для форм СЗВ-6-1, СЗВ-6-2 и СПВ-1 устанавливается код категории (содержимое раздела КодКатегории в общей информации);
		- 9. Для формы СЗВ-6-4 устанавливается тип договора (содержимое раздела ТипДоговора в общей информации);
		- 10.Установка года отчетного периода (содержимое раздела Отчетный Период / Год в общей информации):
			- Для формы СЗВ-6-4 год не должен быть меньше 2013;
			- Для форм РСВ-1 и СПВ-1 год не должен быть меньше 2014;
			- Для остальных форм (РСВ-6-1, РСВ-6-2 и СПВ-1) год не должен быть меньше 2010;
		- 11. Установка года отчетного периода (содержимое раздела Отчетный Период / Квартал в общей информации). Полученный период переводится во внутренний формат следующим образом:
			- для 2010 года: считанный период (1 или 2) умножается на 2;
- для **2011**-**2013** года: считанный период принимается в исходном виде;
- для годов после **2013** года: считанный период (**3**, **6**, **9**, **12**, **0**) делится на **3** (если равен **0**, то в порядке исключения период во внутреннем формате принимается за **4**); Период во внутреннем формате должен быть не менее **1** и не более **4;**
- **12.**В случае, если тип сведений формы **КОРРЕКТИРУЮЩАЯ** устанавливается год корректируемого периода (содержимое раздела **КорректируемыйОтчетныйПериод / Год** в общей информации). Год корректируемого периода не должен быть меньше **2010**;
- **13.**В случае, если тип сведений формы **КОРРЕКТИРУЮЩАЯ** устанавливается период корректируемого периода (содержимое раздела **КорректируемыйОтчетныйПериод / Квартал** в общей информации). Установленный период переводится во внутренний формат аналогично отчётному периоду и также не должен входить в последовательность от **1** до **4**.
- **14.**Установленный отчётный год или год корректируемого отчетного периода должны совпадать с указанным в оконном режиме годом (игнорируется в режиме БПИ или при выборе пункта **Не имеет значения**);
- **15.**Установленный отчётный период или период корректируемого отчётного периода должны совпадать с указанным в оконном режиме периодом (игнорируется в режиме БПИ или при выборе пункта **Не имеет значения**);

Для всех перечисленных выше проверок в случае отсутствия информации (несоответствие структуре XML, отсутствие нужного раздела, отсутствие данных в разделе и т.п.) или несоответствия указанным допустимым значениям, в лог попадает сообщение о том, что текущий загружаемый файл не удовлетворяет требованиям, а программа переходит к разбору следующего файла (**[3](#page-20-3)**). На код завершения программы прямо не влияет, но может привести к ошибкам в протоколе из-за отсутствия необходимых для сверки данных;

- **b.** Проводится ряд дополнительных проверок:
	- **1.** Проверка наличия и установка даты составления пачки (содержимое раздела **ДатаСоставления** в общей информации);
	- **2.** Проверка наличия и установка номера пачки (содержимое раздела **НомерПачки / Основной** или **НомерПачки / ПоПодразделению** в общей информации);
	- **3.** Проверка наличия раздела **СоставительПачки** в общей информации и установка полного и краткого наименований организации (содержимое разделов **СоставительПачки / НаименованиеОрганизации** и **СоставительПачки / НаименованиеКраткое**);

Для всех перечисленных выше проверок в случае отсутствия информации в протокол попадает соответствующая ошибка, а программа переходит к разбору следующего файла (**[3](#page-20-3)**). На код завершения программы прямо не влияет, но может привести к ошибкам в протоколе из-за отсутствия необходимых для сверки данных;

- <span id="page-21-0"></span>**c.** Из файла считываются данные каждого ЗЛ (по окончании программа переходит к следующей операции [**[3.d](#page-26-2)**]):
	- **1.** Для каждого из разделов, соответствующих установленному ранее типу документа:
		- **a.** Создаётся объект для хранения данных ЗЛ в памяти;
		- **b.** Для протокола УПП (при выбранной настройке формирования УПП) запоминаются данные раздела ЗЛ;
		- **c.** Считываются все значимые данные работника;
		- **d.** Для всех разделов, соответствующим периодам работы работника (содержимое подраздела **СтажевыйПериод**) По окончании программа переходит к следующей операции [\[3.c.1.g\]](#page-25-0):
			- **1.** Создаётся объект периода работы ЗЛ для хранения данных основной строки льготного стажа;
- **2.** Для протокола УПП (при выбранной настройке формирования УПП) запоминаются данные раздела периода работы ЗЛ;
- **3.** Устанавливается даты начала и окончания периода.
- **4.** Проверяется наличие строк льготного стажа (содержимое подраздела **ЛьготныйСтаж / ОсобенностиУчета**).
- <span id="page-22-0"></span>**5.** Для первой найденной строки льготного стажа:
	- **a.** Устанавливается код территориальных условий (содержимое подраздела **ТерриториальныеУсловия / ОснованиеТУ**);
	- **b.** Устанавливается (при наличии) коэффициент территориальных условий (содержимое подраздела **ТерриториальныеУсловия / Коэффициент**);
	- **c.** Устанавливается (при наличии) льготное основание особых условий труда (содержимое подраздела **ОсобыеУсловияТруда / ОснованиеОУТ**). Установленное значение вносится во временный список льготных оснований основной строки льготного стажа.

При наличии этого льготного основания также устанавливается код профессии (содержимое подраздела **ОсобыеУсловияТруда / ПозицияСписка**);

<span id="page-22-1"></span>**d.** Устанавливается (при наличии) льготное основание выслуги лет (содержимое подраздела **ВыслугаЛет / ОснованиеВЛ**). Установленное значение вносится во временный список льготных оснований основной строки льготного стажа. При наличии этого льготного основания устанавливается значение ставки (содержимое подраздела **ВыслугаЛет / ДоляСтавки**), по умолчанию **1**; При наличии ставки и её величине между **0** и **1** проводится проверка допустимости дробной ставки:

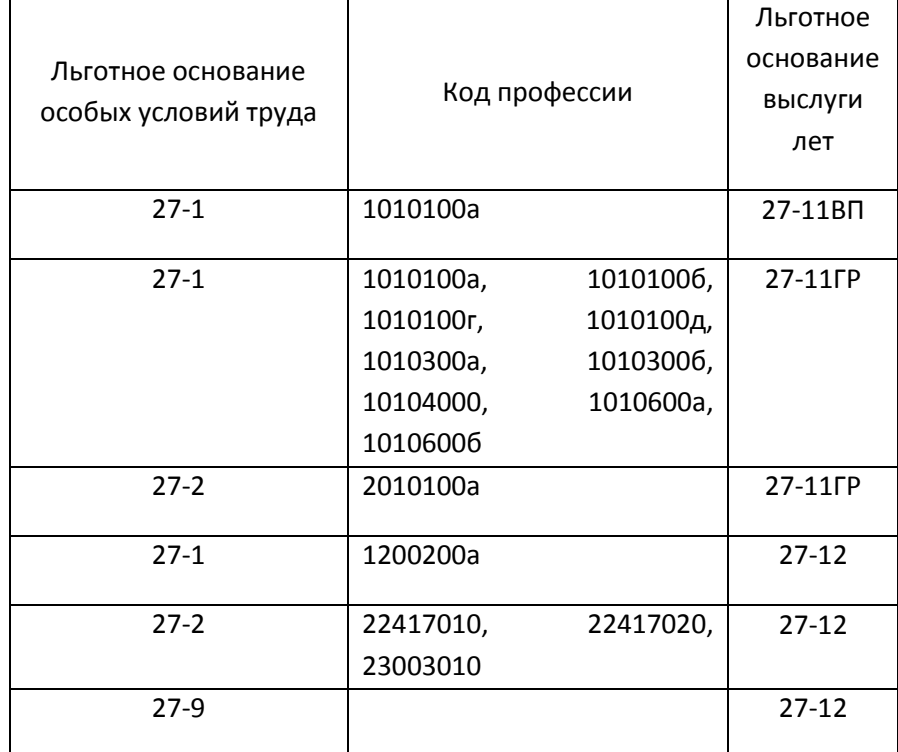

 Ошибка попадает в протокол в случае, если льготные основания и код профессий входят в одну из строк следующей таблицы:

 Предупреждение попадает в протокол в случае, если льготные основания и код профессий входят в одну из строк следующей таблицы:

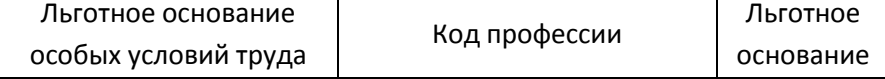

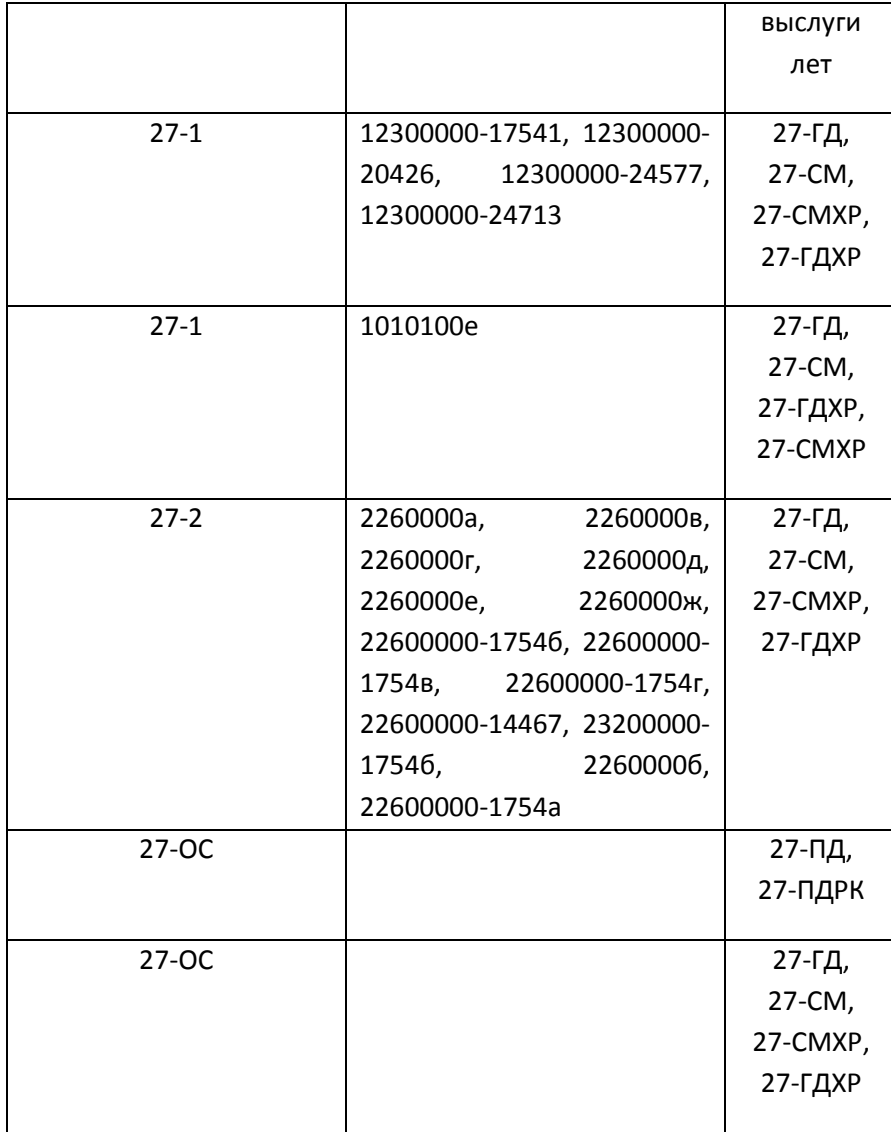

- <span id="page-23-0"></span>**e.** Если льготное основание выслуги лет **27-15**, то устанавливается (при наличии) отработанное время в месяцах и днях (содержимое подразделов **ВыслугаЛет / ВыработкаКалендарная / ВсеМесяцы** и **ВыслугаЛет / ВыработкаКалендарная / ВсеДни**);
- <span id="page-23-1"></span>**f.** Если льготное основание выслуги лет входит в список **27-ПД**, **27-ПДРК**, **САМОЛЕТ**, **СПЕЦАВ**, **ИТСИСП**, **ЛЕТИСП**, **ИНСПЕКТ**, **ОПЫТИСП**, **ИСПКЛС1**, **ИТСМАВ**, **РЕАКТИВН**, **НОРМСП**, то устанавливается (при наличии) отработанное время в часах и минутах (содержимое подразделов **ВыслугаЛет / ВыработкаВчасах / Часы** и **ВыслугаЛет / ВыработкаВчасах / Минуты**);
- <span id="page-23-2"></span>**g.** В случае, если льготное основание выслуги лет входит в список **РЕАКТИВН, НОРМСП**,то период работы попадает в справочную таблицу *Количество прыжков, спусков (подъемов) по льготе РЕАКТИВН, НОРМСП*;
- <span id="page-23-3"></span>**h.** В случае, если льготное основание выслуги лет входит в список **27(28)-ПД, 27(28)-ПДРК** (в случае **27-ПД** необходимо, чтобы было указана выработка в минутах и/или часах),то период работы попадает в справочную таблицу *Количество часов по льготам 27-ПДРК(28-ПДРК),27-ПД(28-ПД)*;
- <span id="page-23-4"></span>**i.** В случае, если льготное основание выслуги лет входит в список **САМОЛЕТ**, **СПЕЦАВ**, **ИТСИСП**, **ЛЕТИСП**, **ИНСПЕКТ**, **ОПЫТИСП**, **ИСПКЛС1**, **ИТСМАВ**,то период

### работы попадает в справочную таблицу *Количество часов по льготам САМОЛЕТ,СПЕЦАВ,ИТСИСП,ЛЕТИСП,ИНСПЕКТ,ОПЫТИСП,ИСПКЛС1,ИТСМАВ*;

- <span id="page-24-0"></span>**j.** В случае, если льготные основания для периода не найдены, но у других периодов работы ЗЛ они есть, то дополнительные данные (коды ДекретДети или их отсутствие, основания исчисляемого стажа **СЕЗОН** и **УИК**, а также, при наличии, комментарии к периодам работы соответствующего ЗЛ из файла перечня) по этому периоду работы попадают в справочную таблицу *Наличие в ИС дополнительной информации*;
- <span id="page-24-1"></span>**k.** Устанавливается (при наличии) основание исчисляемого стажа (содержимое подраздела **ИсчисляемыйСтаж / ОснованиеИС**). При наличии этого основания устанавливается отработанное время в месяцах и днях или часах и минутах (содержимое подразделов **ИсчисляемыйСтаж / ВыработкаКалендарная / ВсеМесяцы** и **ИсчисляемыйСтаж / ВыработкаКалендарная / ВсеДни или ИсчисляемыйСтаж / ВыработкаВчасах /Часы** и **ИсчисляемыйСтаж / ВыработкаВчасах / Минуты**)
- <span id="page-24-2"></span>**l.** Устанавливается (при наличии) код **ДекретДети** (содержимое раздела **ДекретДети**);
- **m.** Устанавливается профессия (содержимое подраздела **ПрофессияДолжность**);
- <span id="page-24-6"></span><span id="page-24-5"></span><span id="page-24-4"></span><span id="page-24-3"></span>**6.** Для остальных (дополнительных) строк льготного стажа (при наличии, иначе выполняется следующая операция - [**[7\]](#page-25-1)**):
	- **a.** Создается дополнительный объект периода работы ЗЛ для хранения данных очередной дополнительной строки льготного стажа;
	- **b.** Аналогично [**[5.c](#page-22-0)**] за исключением того, что установленное значение основания запоминается для последующего сравнения с временным списком льготных оснований основной строки льготного стажа.
	- **c.** Аналогично [**[5.d](#page-22-1)**] за исключением того, что установленное значение основания запоминается для последующего сравнения с временным списком льготных оснований основной строки льготного стажа.
	- **d.** Аналогично [**[5.e](#page-23-0)**];
	- **e.** Аналогично [**[5.f](#page-23-1)**];
	- **f.** Аналогично [**[5.g](#page-23-2)**];
	- **g.** Аналогично [**[5.h](#page-23-3)**];
	- **h.** Аналогично [**[5.i](#page-23-4)**];
	- **i.** Аналогично [**[5.j](#page-24-0)**];
	- **j.** Аналогично [**[5.k](#page-24-1)**];
	- **k.** Аналогично [**[5.l](#page-24-2)**];
	- **l.** Если временный список льготных оснований основной строки льготного стажа не пуст, то производится сверка данных дополнительной строки льготного стажа с данными основной:
		- **1.** Если в дополнительной строке было найдено льготное основание особых условий труда, то:
			- **a.** Если в основной и дополнительной строках льготного стажа были коды профессии и эти коды не одинаковы, то дополнительный объект периода работы, созданный в [**[a](#page-24-3)**] включается в периоды работы ЗЛ с данными, идентичными объекту периода работы основной строки за исключением льготных оснований, которые заменяются на основания дополнительной строки из [**[b](#page-24-4)**] и [**[c](#page-24-5)**]**.**
			- **b.** Льготные основания в списке сортируются по алфавиту.
- <span id="page-25-2"></span>**c.** По формуле: { (**количество отработанных дней по датам начала и окончания периода + 1) \* размер ставки** } рассчитывается количество дней занятости;
- **d.** Обрабатывается следующая дополнительная строка льготного стажа [**[6](#page-24-6)**];
- **2.** Если в дополнительной строке было найдено льготное основание выслуги лет [**[c\]](#page-24-5)**, оно не идентично льготному основанию выслуги лет основной строки [**[5.d\]](#page-22-1)** и оба они входят в список **27-ГД**, **27-ГДХР**, **27-СМ**, **27-СМХР**, то:
	- **a.** Дополнительный объект периода работы, созданный в [**[a](#page-24-3)**] включается в периоды работы с данными, идентичными объекту основной строки за исключением льготных оснований:
		- **1.** В список льготных оснований дополнительного объекта периода работы [**[a](#page-24-3)**] включается льготное основание выслуги лет дополнительной строки [**[c\]](#page-24-5)**.
		- **2.** Если льготное основание особых условий труда дополнительной строки [**[b\]](#page-24-4)** не равно льготному основанию особых условий труда основной строки [**[5.c](#page-22-0)**], то оно включается в список льготных оснований объекта для хранения данных основной строки [**[a](#page-24-3)**]
		- **3.** В случае, если льготное основание выслуги лет дополнительной строки [**[c\]](#page-24-5)** идентично льготному основанию выслуги лет основной строки [**[5.d\]](#page-22-1)** в данные объекта [**[a](#page-24-3)**] попадает сумма ставок основной и дополнительной строк, иначе только ставка дополнительной строки.
		- **4.** Льготные основания в списке сортируются по алфавиту.
		- **5.** Аналогично [**[1.c](#page-25-2)**];
		- **6.** Обрабатывается следующая дополнительная строка льготного стажа [**[6](#page-24-6)**];
- **m.** Производится коррекция данных основной строки данными дополнительной строки:
	- **1.** Во временный список льготных оснований основной строки льготного стажа добавляется льготное основание особых условий труда дополнительной строки [**[b\]](#page-24-4)**;
	- **2.** Если льготное основание выслуги лет дополнительной строки [**[c\]](#page-24-5)** не равно льготному основанию выслуги лет основной строки [**[5.d\]](#page-22-1)**, то оно добавляется во временный список льготных оснований основной строки льготного стажа;
	- **3.** Временный список льготных оснований основной строки льготного стажа сортируется по алфавиту и включается в объект периода работы основной строки льготного стажа [**[1](#page-21-0)**].
	- **4.** Список кодов **ДекретДети** основной строки дополняется кодом **ДекретДети** дополнительной строки;
	- **5.** Список оснований исчисляемого стажа основной строки дополняется основанием исчисляемого стажа дополнительной строки;
	- **6.** При отсутствии кода профессии и ставки в основной строке туда попадают данные из дополнительной строки.
	- **7.** Аналогично [**[6.l.1.c](#page-25-2)**] для основной строки рассчитывается количество дней занятости;
- <span id="page-25-1"></span><span id="page-25-0"></span>**g.** Для каждого подраздела

**СведенияОсуммеВыплатИвознагражденийПоДопТарифу** (форма **РСВ-1**) или **СуммаВыплатИвознагражденийПоДопТарифу** (остальные формы):

- 1. Для протокола УПП (при выбранной настройке формирования УПП) запоминаются данные раздела ДТ;
- 2. Проверка наличия и установка значения типа строки сведений о ДТ (содержимое подраздела ТипСтроки):
- 3. Для форм РСВ-1: Для всех строк с типом строки ИТОГ (коды строк 700, 710), имеющих хотя бы одну соответствующую строку с типом МЕСЦ (коды строк 701-703, 711-713) считываются данные выплат по ДТ с учётом сумм, установленного класса УТ и типа выплаты (27-1 или 27-2-18. Если заполнены оба, то создаётся два объекта выплаты);
- 4. Для остальных форм: Для всех строк с типом строки ИТОГ, которым предшествует хотя бы одна строка с типом МЕСЦ считываются данные выплат по ДТ с учётом сумм и типа выплаты (27-1 или 27-2-18. Если заполнены оба, то создаётся два объекта выплаты);

При возникновении ошибки при загрузке данных ЗЛ (отсутствие необходимых данных в файле) в протокол попадает ошибка **Ошибка при разборе блока {наименование раздела с** данными 3Л} в пачке № {номер пачки}. Проверьте пачку на соответствие формату (например, программой CheckXML). Не влияет на код завершения программы, пачка при этом не используется при сверке (может привести к ошибкам в протоколе из-за отсутствия нужных ЗЛ для сверки).

- <span id="page-26-2"></span>d. После считывания всех данных пачки она включается в список наборов данных для сверки согласно своему отчётному (для исходных) или корректируемому (для корректирующих) периоду (набор данных для сверки представляет собой список исходных пачек, корректирующих пачек и перечень за определённый отчётный период);
- <span id="page-26-1"></span>4. Если файлов ИС нужных форм среди найденных XML-файлов найдено не было, то в протокол выводится предупреждение Необходимые Xml-файлы не найдены, программа переходит к формированию протокола, код завершения программы: 10;

## <span id="page-26-0"></span>Поиск Перечней

- 1. Если во время поиска ИС сформирован хоть один набор данных для сверки, то:
	- а. Если установлена настройка поиска Перечней в БД СПЛП или программа работает в режиме БПИ:
		- 1. Для каждого набора данных к БД СПЛП посылается несколько запросов, отличающихся запрашиваемым периодом, от указанного в наборе периода до максимального периода для указанного в наборе года (2 для 2010 года, 4 для более поздних).

Например, для набора данных за 2 квартал 2015 года будет сформировано 3 запроса: 2015/2/[регистрационный номер]

2015/3/[регистрационный номер]

2015/4/[регистрационный номер].

(Несколько запросов делается для покрытия всех вариантов загрузки Перечня - за определенный период и накопительным итогом);

Полученный перечень (в виде xml-файла) загружается в память.

- 2. Если с доступом к СПЛП возникли проблемы, то в протокол попадает ошибка Возникла ошибка при подключении к БД ПК "Сводный Перечень ЛП". Проверьте настройки подключения, программа переходит к формированию протокола, код завершения программы: 21;
- <span id="page-26-3"></span>3. Полученный из БД перечень проверяется на валидность:
- Содержимое раздела Предприятие/ РегНомер должно соответствовать номеру. установленному в оконных настройках программы или в качестве параметра запуска в режиме БПИ;
- Раздел Отчетный Год должен существовать и его содержимое должно соответствовать установленному в настройках отчётному году (при наличии);
- Раздел Отчетный Период должен существовать и его содержимое не должно превышать указанного в настройках отчётного периода (при наличии);
- 4. Если перечень прошёл валидацию, то формируется объект для хранения данных Перечня:
- 5. Производится чтение основных данных Перечня;
- 6. Производится чтение данных работников:
	- а. Для каждого ЗЛ в каждом подразделении создаётся объект для хранения данных ЗЛ (в случае работы ЗЛ в нескольких подразделениях идёт дозапись уже имеющегося объекта);
	- **b.** Производится чтение основных данных ЗЛ (СНИЛС, ФИО и т.п.);
	- с. Производится чтение периодов работы ЗЛ (даты начала и окончания работы, льготные основания, коды профессий и т.п., в целом наполнение аналогично периодам работы из ИС):
		- 1. Если при чтении периода работы возникает ошибка (отсутствие нужных данных в файле), то в протокол попадает ошибка Ошибка заполнения одного из полей в периоде работы льготника из поименного списка к Перечню. {ФИО ЗЛ} ({СНИЛС 3Л}), а период не включается в список периодов работы 3Л (может привести к ошибкам в протоколе из-за отсутствия нужных периодов для сверки). На код завершения программы прямо не влияет.
	- d. Если количество успешно считанных периодов работы более нуля, то объект работника включается в список работников в объекте Перечня;
- <span id="page-27-0"></span>7. Производится чтение данных позиций:
	- а. Для каждой записи о позиции в каждом подразделении создаётся и наполняется данными объект позиции (если в нескольких подразделениях есть позиции с одинаковыми наборами льгот и других параметров, то записи о них сливаются в одну);
	- **b.** Количество дней занятости по позиции рассчитывается следующим образом:
		- 1. Для позиции кочегара (код профессии 23200000-13786) при наличии в подразделении или организации отопительного периода (при наличии обоих используются данные подразделения): {количество по штатному расписанию \* количество дней отопительного периода организации/подразделения, пересекающихся с отчётным периодом Перечня};
		- 2. Для позиции навигатора (коды профессии 23003010, 23003010-13156, 23003010-13502, 23003010-14706, 23003010-23484, 23003010-25410; льготное основание 27-9) при наличии в подразделении или организации навигационного периода (при наличии обоих используются данные подразделения): {количество по штатному расписанию \* количество дней навигационного периода организации/подразделения, пересекающихся с отчётным периодом Перечня};
		- 3. В остальных случаях:

{ (количество отработанных дней по датам начала и окончания периода (если даты выходят за пределы отчётного периода, то используются даты начала и окончания отчётного периода) + 1) \* количество по штатному расписанию};

- **c.** В случае, если позиция имеет статус проверки **ПРОВЕРЕНА-ВКЛЮЧЕНА-НЕОБОСНОВАНО** позиция игнорируется и в протокол попадает предупреждение *Позиция штатного расписания ({описание позиции}) из подразделения №:{номер подразделения}, Наименование:"{наименование подразделения}" - не учитывается при сверке т.к. имеет статус "ПРОВЕРЕНА-ВКЛЮЧЕНА-НЕОБОСНОВАНО".* Напрямую не влияет на код завершения программы, но может привести к ошибкам в протоколе из-за отсутствия нужных для сверки позиций.
- **d.** В случае, если ставка одной из позиций заполнена некорректно позиция игнорируется и в протокол попадает ошибка *Некорректное заполнение перечня. Доли ставок в штатном расписании следует писать через точку, а не запятую. {описание позиции}*. Напрямую не влияет на код завершения программы, но может привести к ошибкам в протоколе из-за отсутствия нужных для сверки позиций.
- <span id="page-28-2"></span>**8.** Если в нескольких подразделениях Перечня нет поименных списков (контейнеров с данными ЗЛ), в протокол попадает предупреждение Нет поименных списков в {количество подразделений без поименных списков} подразделениях из {общее количество подразделений Перечня} подразделений Перечня. Напрямую не влияет на код завершения программы, но может привести к ошибкам в протоколе из-за отсутствия нужных для сверки позиций;
- **9.** Сформированный объект Перечня включается в набор данных для сверки;
- **b.** Если установлена настройка поиска Перечней в отдельной папке:
	- **1.** Из содержимого папки, указанной как "Путь к файлам Перечня" папки выбираются все xml-файлы;
	- **2.** Среди наборов данных для сверки ищется место для найденного Перечня (по году и периоду Перечня. В случае, когда перечень предоставлен накопительным итогом его данные включаются во все наборы данных с совпадающим отчетным годом).;
	- **3.** Для каждого набора данных с прикреплёнными данными перечня выполняются пункты [**[a.3](#page-26-3)**]-[**[a.8](#page-28-2)**] с учётом отчётного периода набора данных;

### <span id="page-28-0"></span>**Сверка территориальных условий**

- **1.** Если сверяемая организация находится в списке организаций с правами установки территориальных кодов (заполняется средствами оконного интерфейса Сверки, формируемый в результате в папке Сверки файл дополнительных настроек **%APPDATA%\Sverka \RightList.txt** может быть перенесён для использования в папку **%APPDATA%\Sverka** другой установки Сверки), но в ИС территориальных кодов не найдено, то в протокол попадает предупреждение Необходимо уточнить право организации на проставление кодов территориальных условий. Влияет на код завершения программы [**[1](#page-33-1)**].
- **2.** Если среди территориальных условий ЗЛ в ИС находится такое, которое отсутствует у данной организации согласно списку организаций с правами установки территориальных кодов, то в протокол попадает ошибка *Неправомерное проставление территориальных условий* (влияет на код завершения программы [**[1](#page-33-1)**]).

### <span id="page-28-1"></span>**Предсверочная проверка**

- **1.** Для каждого из сформированных наборов данных для сверки:
	- **a.** Если найден перечень, есть корректирующие пачки ИС с ЗЛ-льготниками и нет ни одной исходной пачки, то сверка по этому набору завершается с кодом 22;
	- **b.** Если перечень не найден, найдены корректирующие или исходные пачки с льготниками (кроме формы СПВ-2), то сверка по этому набору завершается с кодом 23;
- **c.** Если найден перечень, но не найдено ни исходных, ни корректирующих пачек с льготниками, то сверка по этому набору завершается с кодом 25;
- **d.** Если не найдены ИС с льготниками и перечень, но в результате проведения запросов к СПЛП установлено, что организация предоставляет Перечни, то сверка по этому набору завершается с кодом 12;
- **e.** Если не найдены ИС с льготниками и перечень и в результате проведения запросов к СПЛП установлено, что организация не предоставляет Перечни, то сверка по этому набору завершается с кодом **11**;

### <span id="page-29-0"></span>**Основная рутина сверки**

- <span id="page-29-1"></span>**2.** Сверка дополнительного тарифа и классов УТ (производится до процедуры разделения и слияния периодов [**[3,](#page-30-0) [4,](#page-31-0) [5,](#page-31-1) [6](#page-31-2)**]):
	- **a.** Для всех ЗЛ из ИС перебираются их выплаты по ДТ (**[g](#page-25-0)**) с ненулевой суммой. Для каждой найденной выплаты среди периодов работы ЗЛ ищется период работы с льготным основанием, входящим в список **27-1**, **27-2**, **27-3**, **27-4**, **27-5**, **27-6**, **27-7**, **27-8**, **27-9**, **27-10**, **27- 11ГР**, **27-11ВП**, **27-12**, **27-14**, **27-15**, **28-ОС**, **28-СП**, **28-ПЖ**, **САМОЛЕТ**, **СПЕЦАВ**, **СПАСАВ**, **УЧЛЕТ**, **ВЫСШПИЛ**, **НОРМАПР**, **НОРМСП**, **РЕАКТИВН**, **ЛЕТРАБ**, **27-ОС**, **27-ПЖ**, **27-СП**. Если соответствующий период не найден, то в протокол попадает предупреждение *Предупреждения при проверке по дополнительному тарифу* с меткой *У ЗЛ начислена сумма выплат по доп. тарифу {вид льготы} на сумму {сумма выплаты} руб., но в его периодах стажа льгота отсутствует* (влияет на код завершения программы [**[1](#page-33-1)**]);
	- **b.** Для всех ЗЛ из ИС перебираются их периоды работы. При наличии в них периода с льготным основанием из списка выше (исключая сочетание льготного основания **27-2** и кода профессии **23307000-17541**) ведется поиск выплаты по ДТ с ненулевой суммой. Если соответствующая выплата не найдена, а у периода работы есть код **ДекретДети**, входящий в список **ДЕКРЕТ**, **ВРНЕТРУД**, **ДЛОТПУСК**,**ВАХТА** то в протокол попадает предупреждение *Предупреждения при проверке по дополнительному тарифу* с меткой *У ЗЛ в периодах стажа присутствует льгота {набор льгот периода}, но не начислена сумма выплат по доп. тариф, т.к. имеются: {список кодов ДекретДети}* (влияет на код завершения программы [**[1](#page-33-1)**]).

Если соответствующая выплата не найдена, а у периода работы нет кода **ДекретДети**, входящего в список выше то в протокол попадает ошибка *ЗЛ с ошибками по дополнительному тарифу* (влияет на код завершения программы [**[1](#page-33-1)**]).

- **c.** Если в наборе есть исходные пачки ИС:
	- **1.** Для каждого ЗЛ из перечня устанавливается, проставлен ли дополнительный тариф хотя бы у одного периода работы;
	- **2.** Для периодов работы каждого ЗЛ из перечня:
	- **3.** Если у периода работы есть метка о выплатах по ДТ и среди льготных оснований периода нет оснований, по которым выплата ДТ необязательна (сочетание льготного основания **27-2** и кода профессии **23307000-17541**), то проходимся по ненулевым выплатам по ДТ ЗЛ из ИС с соответствующими льготными основаниями из списка [**[a](#page-29-1)**] в периодах работы. Если соответствующие льготные основания не найдены, то периоды работы ЗЛ из ИС перебираются на предмет наличия в них периода/набора последовательных периодов с кодами **ДекретДети** из списка **ДЕКРЕТ, ВРНЕТРУД, ДЛОТПУСК**, **ВАХТА** в который/которые бы входил проверяемый период из перечня.

Если не найдены ни выплата по ДТ и период(ы) работы с льготным основанием, обязывающим к выплате ДТ, ни период работы с отпускным кодом ДекретДети, то в протокол попадает ошибка ЗЛ с ошибками по дополнительному тарифу с меткой У ЗЛ в перечне в периодах стажа проставлен доп. тариф, но не начислена сумма по доп. тарифу в ИС (влияет на код завершения программы [**[1](#page-33-1)**]);

- **4.** Если у периода работы ЗЛ из Перечня есть класс УТ:
	- **a.** Если при этом у того же периода нет метки о выплате дополнительного тарифа. то в протокол попадает ошибка Периоды работы Перечня, в который класс УТ указан без дополнительного тарифа (влияет на код завершения программы [**[1](#page-33-1)**]);
	- **b.** Если метка о ДТ есть, то среди выплат по ДТ ЗЛ из ИС производится поиск выплаты с соответствующим классом УТ. Если соответствующий класс УТ не найден, то периоды работы ЗЛ из ИС перебираются

на предмет наличия в них периода с кодами **ДекретДети** из списка **ДЕКРЕТ, ВРНЕТРУД, ДЛОТПУСК,ВАХТА**.

Если не найдена ни выплата по ДТ с нужным классом УТ, ни отпускной период работы, то в протокол попадает ошибка ЗЛ с ошибками по условиям труда с данными о периоде работы, его классе УТ и всех имеющихся в выплатах по ДТ классах УТ (не найден класс УТ из перечня в ИС).

(влияет на код завершения программы [**[1](#page-33-1)**]);

**c.** В случае, если ошибок по классам УТ ЗЛ со стороны перечня не было перебираются выплаты по ДТ ДТ с ненулевыми суммами и классами УТ из ИС и производится поиск периодов работы с соответствующими классами УТ в перечне.

**Примечание:** с точки зрения алгоритма разбора выплат по ДТ (**[g](#page-25-0)**) итоговая строка с двумя льготами представляет собой две выплаты с одинаковыми классами УТ и суммами по разным льготам, однако для этого алгоритма учитываются данные только одной выплаты, т.е. информация в целом по строке.

Классы УТ из выплат, для которых не нашлось соответствующих в периодах работы из перечня попадают в протокол с ошибкой ЗЛ с ошибками по условиям труда с данными о классах УТ из выплат, которым не нашлось пары в перечне и всех имеющихся в перечне классах УТ (не найден класс УТ из ИС в перечне).

- <span id="page-30-0"></span>**3.** Далее все данные ЗЛ из ИС проходят процедуру разделения пересекающихся периодов:
	- **a.** Попарно перебираются все периоды работы каждого ЗЛ;
	- **b.** Если устанавливается, что у двух периодов:
		- Идентичны наборы льготных оснований
		- Идентичны коды профессии;
		- Одинаковые основания исчисляемого стажа (или оба пусты)
		- Нет отработанного времени ни в часах, ни в минутах;
		- Периоды не идентичны по датам начала и окончания работы;
		- Периоды пересекаются (один из них частично или полностью перекрывает другой);
		- Если периоды пересекаются, то дополнительно проверяется, имеется ли хоть для одного из пары периодов хоть одно упоминание дополнительных сведений из списка:

**ДОГОВОР**, **НЕОПЛДОГ**, **НЕОПЛАВТ**, **ЗГДС**, **ЗГД**, **ЗГГС**, **ЗМС**, **ЗМД**.

Если таких дополнительных сведений не найдено, то в протокол попадает ошибка *Периоды стажа пересекаются, но в параметрах "ДопСведенияИС" периодов нет значений, входящих в список: ДОГОВОР, НЕОПЛДОГ, НЕОПЛАВТ, ЗГДС, ЗГД, ЗГГС, ЗМС, ЗМД* (влияет на код завершения программы [**[1](#page-33-1)**]).

- **c.** В зависимости от вида пересечения формируется два или три новых периода (до пересечения, пересечение, после пересечения) с идентичными основными параметрами;
- **d.** Ставка для того из созданных периодов, что получается из пересечения, суммируется из ставок пересекающихся периодов (округляется до 1, если превышает 1);
- <span id="page-31-0"></span>4. Все данные ЗЛ из ИС проходят процедуру объединения последовательных периодов:
	- а. Попарно перебираются все периоды работы каждого ЗЛ;
	- **b.** Если у периодов:
		- 1. Идентичны льготные основания:
		- 2. Идентичны коды профессий или оба пусты);
		- 3. Идентичны основания исчисляемого стажа;
		- 4. Выполняются следующие условия:
			- а. Ставки обоих периодов идентичны;
			- **b.** В обоих периодах есть отработанные месяцы/дни/часы/минуты или в обоих периодах их нет:
			- с. У одного или обоих периодов есть код ДекретДети, входящий в список: ДЕКРЕТ, ВРНЕТРУД, ДЛОТПУСК, ВАХТА или у обоих периодов нет кодов ДекретДети;
			- d. Один из периодов следует за другим (дата начала работы одного периода следующий день после даты окончания второго);

<span id="page-31-3"></span>то периоды сливаются в один следующим образом:

- ставка суммируется;  $\bullet$
- отработанное время суммируется;
- коды ДекретДети периодов объединяются в дополнительный атрибут периода, содержащий коды ДекретДети объединённых периодов;
- с. Если период объединять не с кем, то в атрибут с кодами ДекретДети объединённых периодов попадает значение кода ДекретДети периода.
- <span id="page-31-1"></span>5. Все данные 3Л из Перечня проходят процедуру разделения пересекающихся периодов (аналогично [3]);
- <span id="page-31-2"></span>6. Все данные 3Л из Перечня проходят процедуру объединения последовательных периодов аналогично [4] за исключением [b.4.c], он заменяется следующим алгоритмом:
	- d. Из-за того, что в Перечне не указываются коды ДекретДети, а страхователи не всегда объединяют такие периоды вручную, производится поиск среди объединённых ранее периодов работы соответствующего ЗЛ из ИС (при наличии). Если обнаружен период, в который входит период из Перечня и этот период объединён из периодов, среди которых был период с кодом ДекретДети (по атрибуту скодами ДекретДети объединённых периодов), входящий в список из [b.4.c], то условие считается выполненным;
- 7. Проверка допустимости проставления кода ДекретДети:
	- а. Для каждого периода работы льготников из ИС проверяется допустимость проставления кодов ДекретДети (при наличии) - в протокол попадает ошибка Сверка на наличие льготных оснований в сочетании с особыми периодами (влияет на код завершения программы [1]) в случае если:
		- 1. Код НЕОПЛ встречается в сочетании с пустым набором льгот;
		- 2. Код проставлен в периоде, в котором его проставление неправомерно, проверяется по классификатору ниже:
			- АДМИНИСТР с 01.01.2014 по 31.03.2015;
			- ДОПВЫХ с 01.01.2014;
			- ДЕТИПРЛ с 01.01.2015;
- 8. Сверка на количество дней занятости:
	- а. Если в наборе данных для сверки есть исходные пачки, то:
- **1.** Для каждой позиции перечня среди всех периодов работы всех ЗЛ производится поиск и суммирование количества дней занятости [**[6.l.1.c](#page-25-2)**] периодов работы с соответствующими позиции льготами и кодом профессии. В случае, если у периода работы нет кода профессии и льготных оснований и есть код ДекретДети, входящий в следующий список: ВРНЕТРУД, МЕСЯЦ, МЕДНЕТРУД, код профессии и льготные основания для поиска берутся у предыдущего периода работы (если их нет и у предыдущего, то у предыдущего по отношению к нему и т.д.);
- **2.** При суммировании вычисляются две величины: сумма для периодов без кода ДекретДети и для всех периодов;
- **3.** Полученная сумма по всем периодам работы из ИС сравнивается с количеством дней занятости по позиции [**a**[.7.b\]](#page-27-0):

Если:

- Количество дней занятости в ИС больше, чем по позиции Перечня;
- Сумма по периодам работы **без** учёта кодов **ДекретДети** больше, чем по позиции Перечня (дополнительная проверка на случай, если для ЗЛ была найдена замена на период отпуска);

то в протокол попадает ошибка *Превышение количества рабочих дней в ИС по отношению к количеству рабочих дней позиций Перечня* (кроме кочегаров с кодом профессии **23200000-13786**, они получают предупреждение *Превышение количества рабочих дней в ИС по отношению к количеству рабочих дней позиций Перечня*) (влияет на код завершения программы [**[1](#page-33-1)**]).

- **9.** Сверка на наличие позиций в Перечне:
	- **a.** Если в наборе данных для сверки есть исходные пачки, то:
		- **1.** Для каждой позиции перечня среди всех периодов работы всех ЗЛ производится поиск периодов работы с соответствующими позиции льготами и кодом профессии. В случае, если у периода работы нет кода профессии и льготных оснований и есть код ДекретДети, входящий в следующий список: ВРНЕТРУД, МЕСЯЦ, МЕДНЕТРУД, код профессии и льготные основания для поиска берутся и предыдущего периода работы (если их нет и у предыдущего, то у предыдущего по отношению к нему и т.д.);
		- **2.** Для всех периодов работы, для которых не была найдена позиция в протокол попадает ошибка *Позиции, отсутствующие в Перечне* (влияет на код завершения программы [**[1](#page-33-1)**]);
- **10.**Сверка на наличие в перечне ЗЛ из ИС:
	- **a.** Для каждого работника с льготными основаниями из ИС производится поиск соответствующего работника в Перечне (по СНИЛС):
		- **1.** При отсутствии работника в Перечне в протокол попадает ошибка ЗЛ, указанные в ИС, но отсутствующие в поименном списке к Перечню (влияет на код завершения программы [**[1](#page-33-1)**]);
		- **2.** При наличии работника в Перечне:
			- При отличии ФИО в Перечне от ФИО в ИС в протокол попадает ошибка *ЗЛ с несовпадением ФИО* (влияет на код завершения программы [**[1](#page-33-1)**]);
			- Для всех периодов работы в ИС (кроме тех, что имеют код **ДекретДети** из списка **ДЕКРЕТ**, **ВРНЕТРУД**, **ДЛОТПУСК, ВАХТА**) и Перечне производится подсчёт количества отработанных часов и минут по льготе 27-ПДРК. Если величины отличаются, то в протокол попадает ошибка *Расхождение в количестве часов по льготе 27-ПДРК(28- ПДРК)* (влияет на код завершения программы [**[1](#page-33-1)**]);
- **11.**Сверка на наличие в ИС ЗЛ из Перечня:
	- **a.** Если в наборе данных для сверки есть исходные пачки, то:
		- **1.** Для всех ЗЛ из Перечня кроме тех, которые были ассоциированы с ЗЛ из ИС в протокол попадает ошибка *ЗЛ, указанные в поименном списке к Перечню, но отсутствующие в ИС* (влияет на код завершения программы [**[1](#page-33-1)**]);
- **12.**Сверка по основаниям льгот:
	- **a.** Среди периодов работы найденных пар ЗЛ из ИС и Перечня ищутся периоды работы, которые имеют пару (Сверка производится датам начала и окончания работы).
	- **b.** Периоды работы, которые имеют пару, но набор льготных оснований и/или код профессии которых отличаются, попадают в протокол с ошибкой *ЗЛ с несовпадением основания льготы и/или кодом позиции списка* (влияет на код завершения программы [**[1](#page-33-1)**]);
	- **c.** Для периодов работы, которые имеют пару (выше) и имеют льготу из списка **27-ПД**, **27-ГД**, **27-СМ**, **27-ГДХР**, **27-СМХР**:
		- **1.** Если ставка хоть одного из периодов пары дробная (0 > ставка > 1) и не соответствует ставке второго периода из пары, то в протокол попадает ошибка *Несовпадение доли ставки* (влияет на код завершения программы [**[1](#page-33-1)**]);
	- **d.** Для периодов работы, которые имеют пару (выше) и имеют льготу из списка **27-ПДРК**, **28- ПДРК**:
		- **1.** Если ставка для периода ИС не указана, то в протокол попадает ошибка *Не указана ставка для льготных оснований 27(28)-ПДРК* (влияет на код завершения программы [**[1](#page-33-1)**]);
	- **e.** Для пар с любыми льготными основаниями:
		- **1.** Если одна из ставок более 1, то в протокол попадает предупреждение *В поименном списке ставка более 1* (влияет на код завершения программы [**[1](#page-33-1)**]);
		- **2.** Если одна из ставок более 2, то в протокол попадает ошибка *В поименном списке ставка более 2* (влияет на код завершения программы [**[1](#page-33-1)**]);
		- **3.** Если основания исчисляемого стажа пары периодов не совпадают, то в протокол попадает ошибка *Несовпадение основания исчисления стажа* (влияет на код завершения программы [**[1](#page-33-1)**]);
		- **4.** Если в периоде работы из ИС нет отработанных месяцев/дней/часов/минут, а в периоде из Перечня есть в протокол попадает ошибка *Отсутствие блока фактически отработанного времени в ИС* (влияет на код завершения программы [**[1](#page-33-1)**]);
		- **5.** Если в периоде работы из Перечня нет отработанных месяцев/дней/часов/минут, а в периоде из ИС есть в протокол попадает ошибка *Отсутствие блока фактически отработанного времени в Перечне* (влияет на код завершения программы [**[1](#page-33-1)**]);
		- **6.** Если в обоих периодах есть отработанные месяцы/дни/часы/минуты, но они не совпадают в каком-то из пунктов, то в протокол попадает ошибка *Несовпадение фактически отработанного времени* (влияет на код завершения программы [**[1](#page-33-1)**]);
	- **f.** Периоды, которые не имеют пары и существуют только в ИС попадают в протокол с ошибкой *Периоды работы, указанные в ИС, но отсутствующие в поименном списке к Перечню* (влияет на код завершения программы [**[1](#page-33-1)**]);
	- **g.** Периоды, которые не имеют пары и существуют только в Перечне попадают в протокол с ошибкой Периоды *работы, указанные в поименном списке к Перечню, но отсутствующие в ИС* (влияет на код завершения программы [**[1](#page-33-1)**]);

### <span id="page-33-1"></span><span id="page-33-0"></span>**Окончательное формирование результата**

**1.** Код завершения программы формируется из результатов сверок по отдельным наборам данных для сверки путём выбора самого большого.

В случае , если в сверке набора данных есть хоть одна ошибка её код - 30, если есть хоть одно предупреждение - 10, нет ни того, ни другого - 0.

Таким образом при наличии хоть одной ошибки в протоколе код завершения программы будет равен 30 и т.п.;